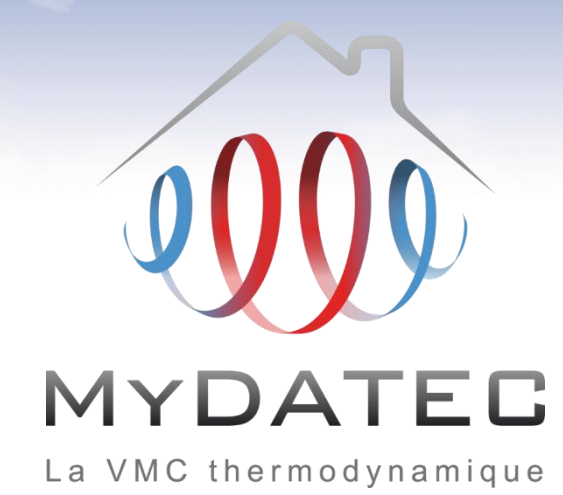

# Tutoriel d'aide à la saisie **Perrenoud**

Titre V RT2012 MyDATEC du 10/07/2013

# Important

- Ce document est rédigé à l'attention des **bureaux d'études thermiques habilités** à réaliser du calcul et dimensionnement d'équipements climatiques conformément à la réglementation en vigueur.
- Il ne dispense en aucun cas d'une **lecture approfondie de l'arrêté officiel RT2012** concernant les produits MyDATEC, consultable sur http://www.rt-batiment.fr/batiments-neufs/reglementation[thermique-2012/titre-v-etude-des-cas-particuliers.html,](http://www.rt-batiment.fr/batiments-neufs/reglementation-thermique-2012/titre-v-etude-des-cas-particuliers.html) qui doit être réalisée par une personne mandatée et habilitée, afin de valider la conformité thermique et réglementaire du projet et des calculs, en phase avec les attentes propres du client.
- Ce document illustre la simulation d'une VMC thermodynamique MyDATEC **hors fonctionnement du rafraîchissement actif** (fonction optionnelle à l'achat). Pour consulter le tutoriel de saisie 'chauffage et rafraîchissement', rendez-vous sur [www.mydatec.com](http://www.mydatec.com/) rubrique Réglementation/RT2012.

MyDATEC vous souhaite une bonne navigation dans notre tutoriel.

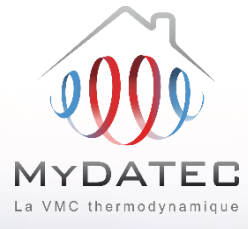

#### Le Fonctionnement MyDATEC

#### Phase 1

- MyDATEC extrait dans les pièces techniques (WC, salle de bain, Cuisine, local technique, ...) l'air intérieur pollué. (en moyenne 20°C)
- MyDATEC récupère la chaleur de l'air extrait pour la transférer à l'air neuf, avec un "rendement de 500%"\* (\*COP PAC sup à 5 à -7°C ext)
- Toute la chaleur a été "arrachée" à l'air  $A<sub>3</sub>$ extrait, ce dernier est maintenant froid (entre 0 et 2°C), MyDATEC le rejette à l'extérieur.

#### Phase 2

- MyDATEC prend de l'air extérieur, **B1** l'assainit en le filtrant de ses impuretés.
- MyDATEC transfère alors la chaleur **B2** produite grâce à l'air extrait, dans cet air extérieur filtré, il devient chaud.
	- MyDATEC insuffle cet air dans l'ensemble des pièces de vie, pour atteindre la température programmée sur le thermostat.

## Système 3en1: Ventilation, chauffage, rafraîchissement\* \* Rafraîchissement actif optionnel

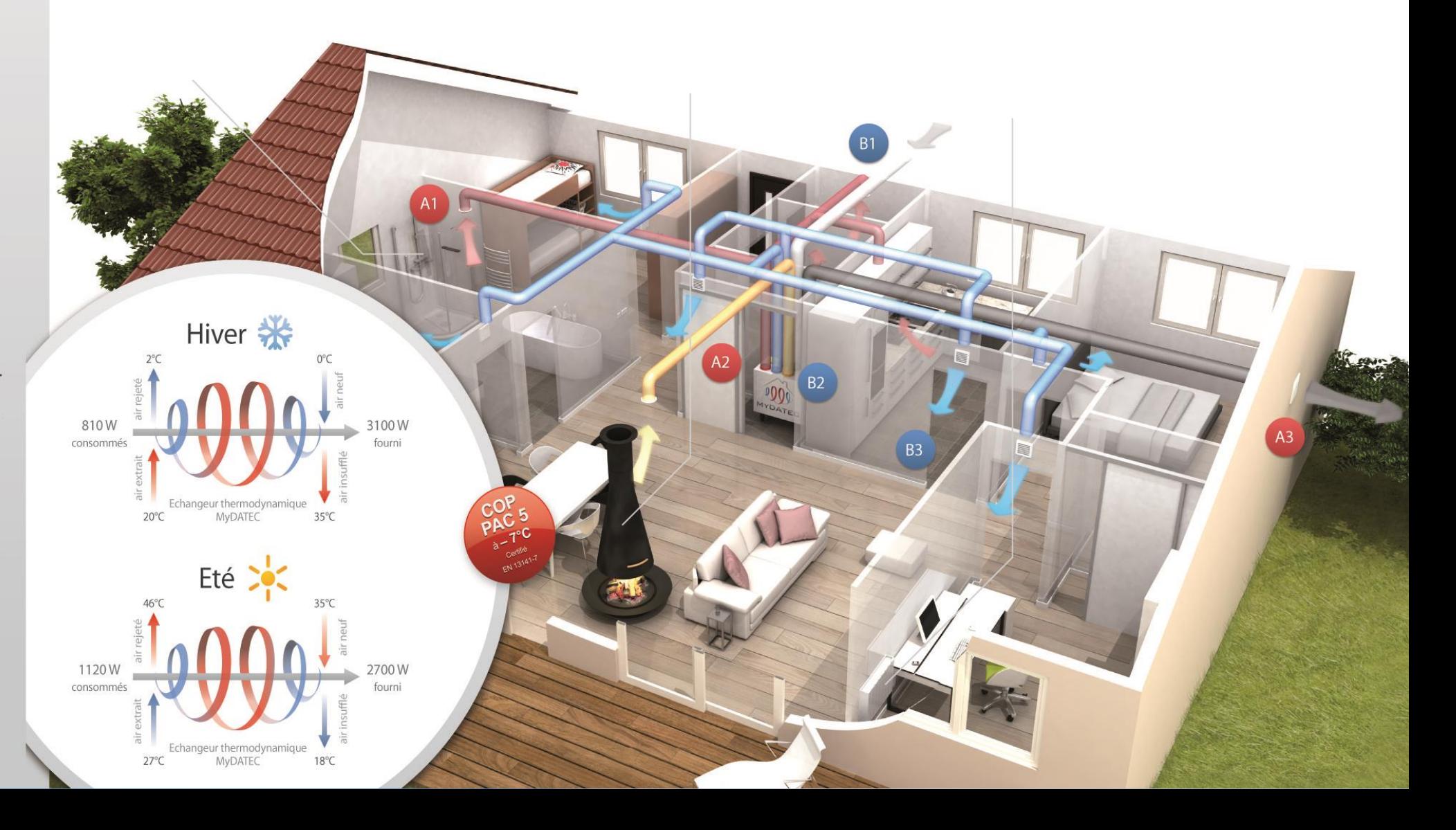

# **Principe de calcul**

**ETAPE 1 : SAISIE LOGICIELLE**

#### **ETAPE 2 : DETERMINATION DES BESOINS**

**ETAPE 3 : POST-TRAITEMENT AVEC FICHIER EXCEL**

**ETAPE 4 : SYNTHESE DES CONSOMMATIONS**

La saisie des données d'entrée modélise un système fictif.

Les calculs permettent d'obtenir les différents besoins en énergie finale.

Le calcul permet d'obtenir les consommations de chauffage, de rafraîchissement et de ventilation en énergie primaire.

Récapitulatif des consommations en énergie primaire du bâtiment.

Liens de téléchargement vers les documents utiles

- [Titre V MyDATEC -](http://www.mydatec.com/fr/reglementation/titrev-rt2012-vmc-thermodynamique/) Texte officiel
- Titre V MyDATEC [Outil d'aide à l'application](http://www.mydatec.com/fr/reglementation/titrev-rt2012-vmc-thermodynamique/)
- [Choix de la machine](http://www.mydatec.com/fr/reglementation/titrev-rt2012-vmc-thermodynamique/)

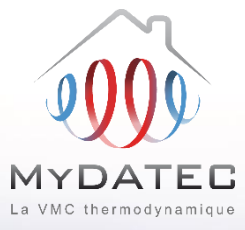

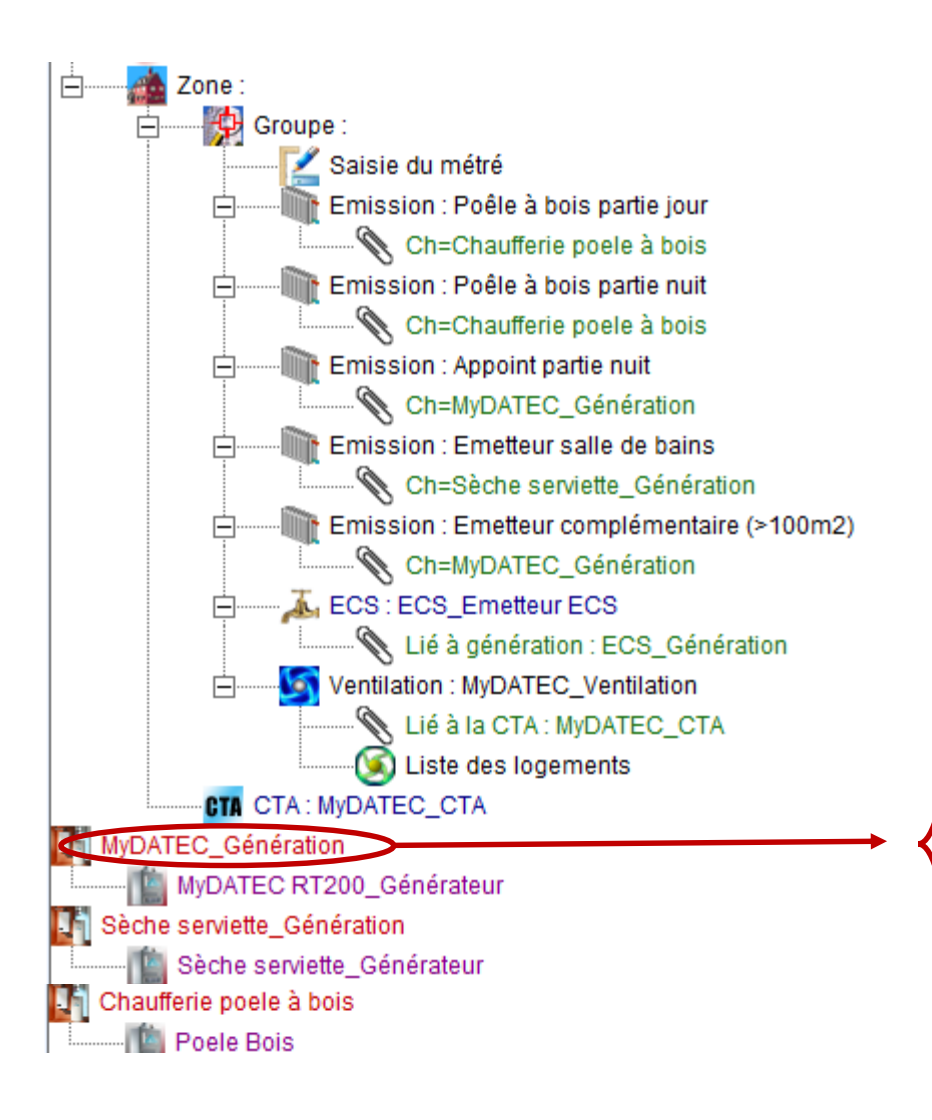

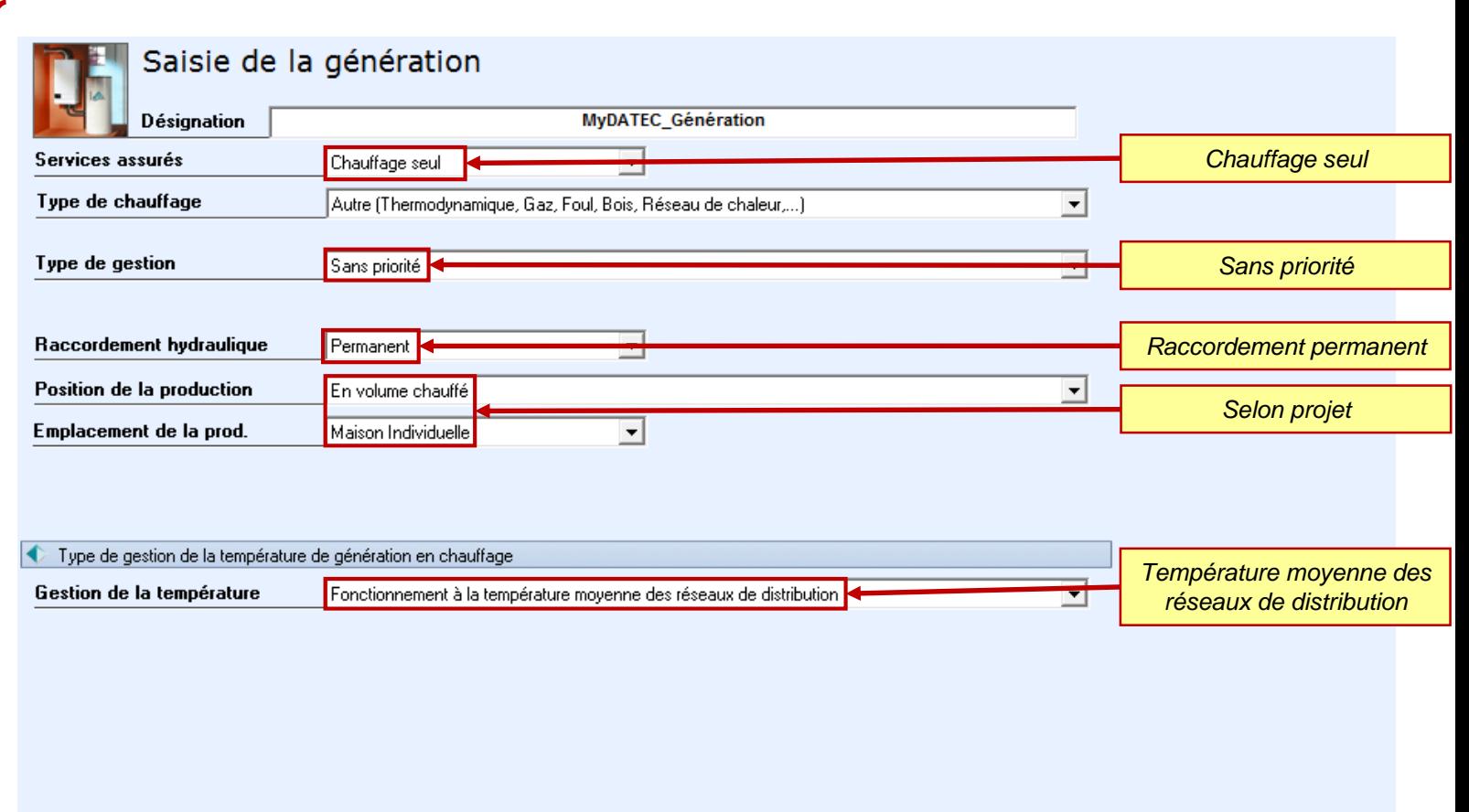

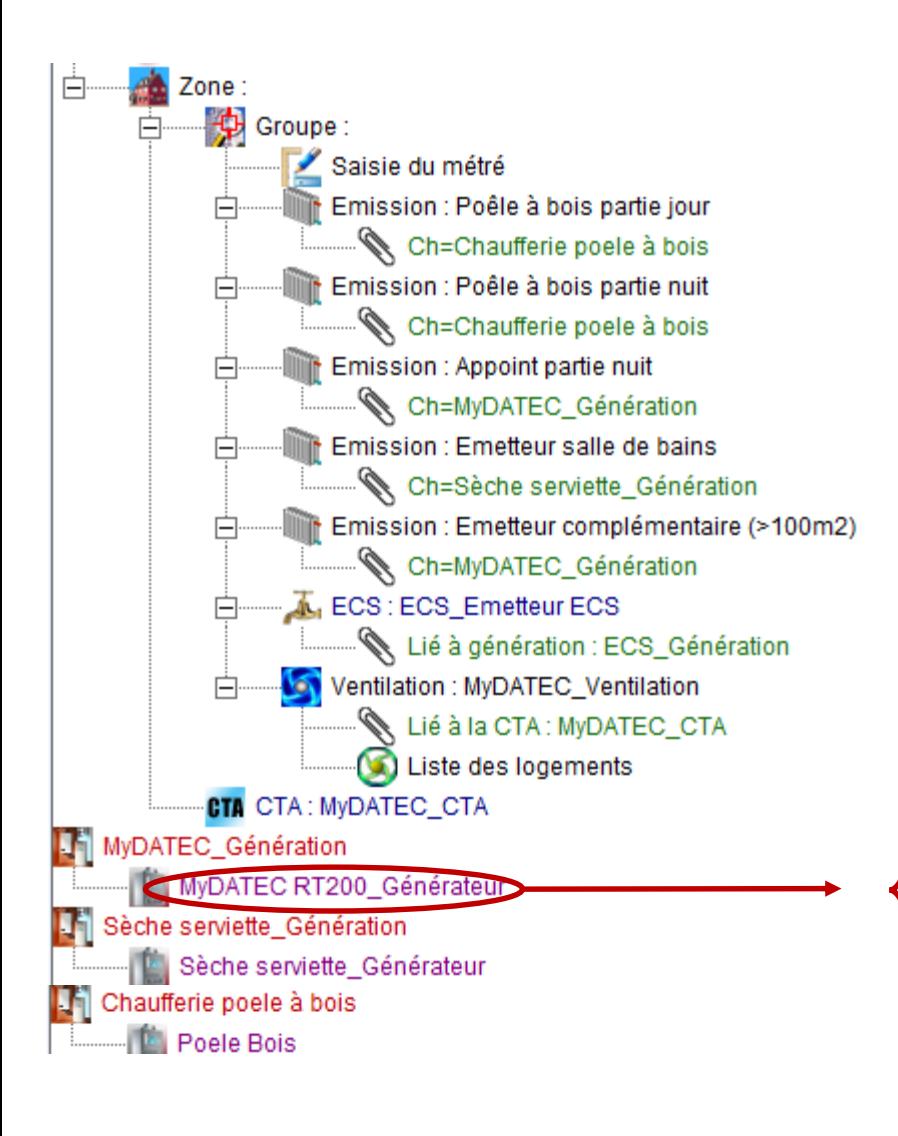

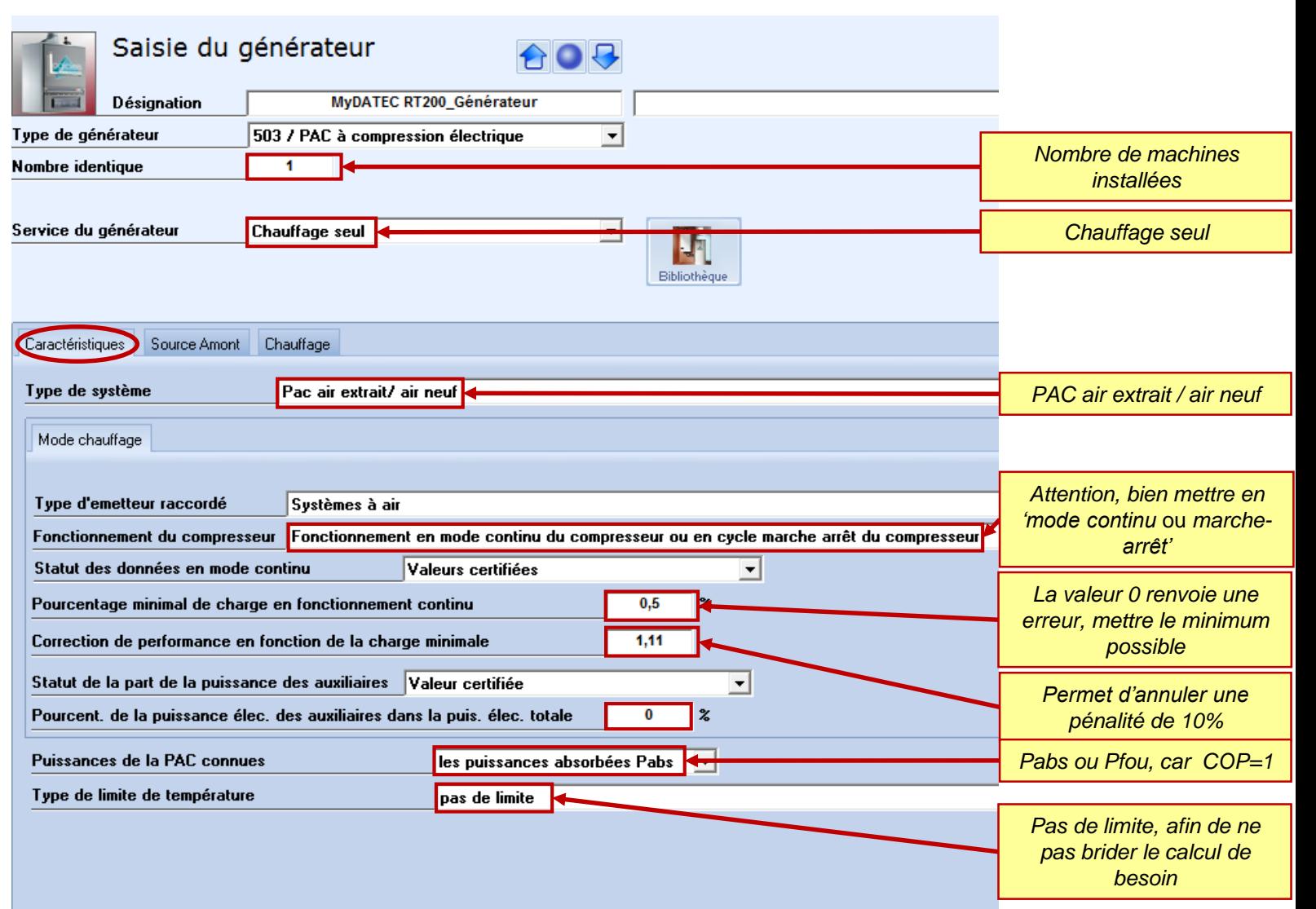

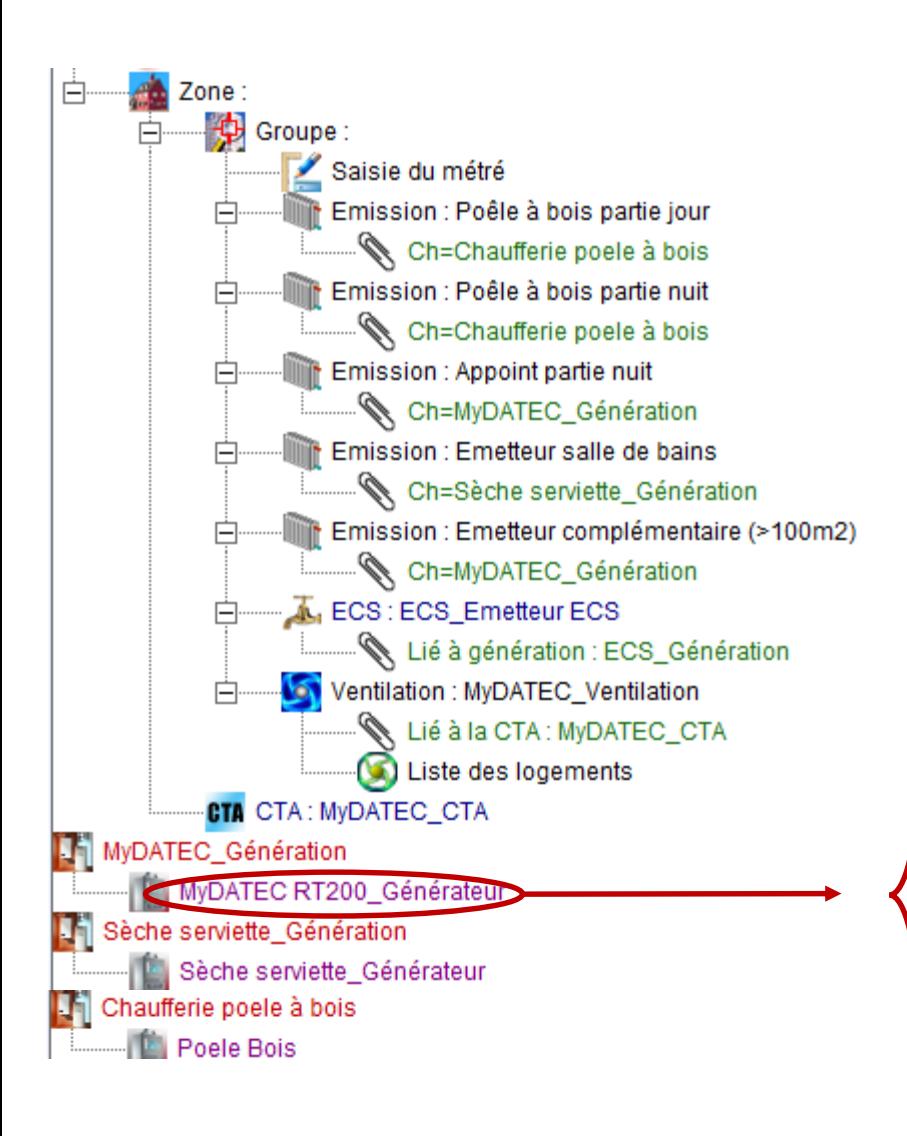

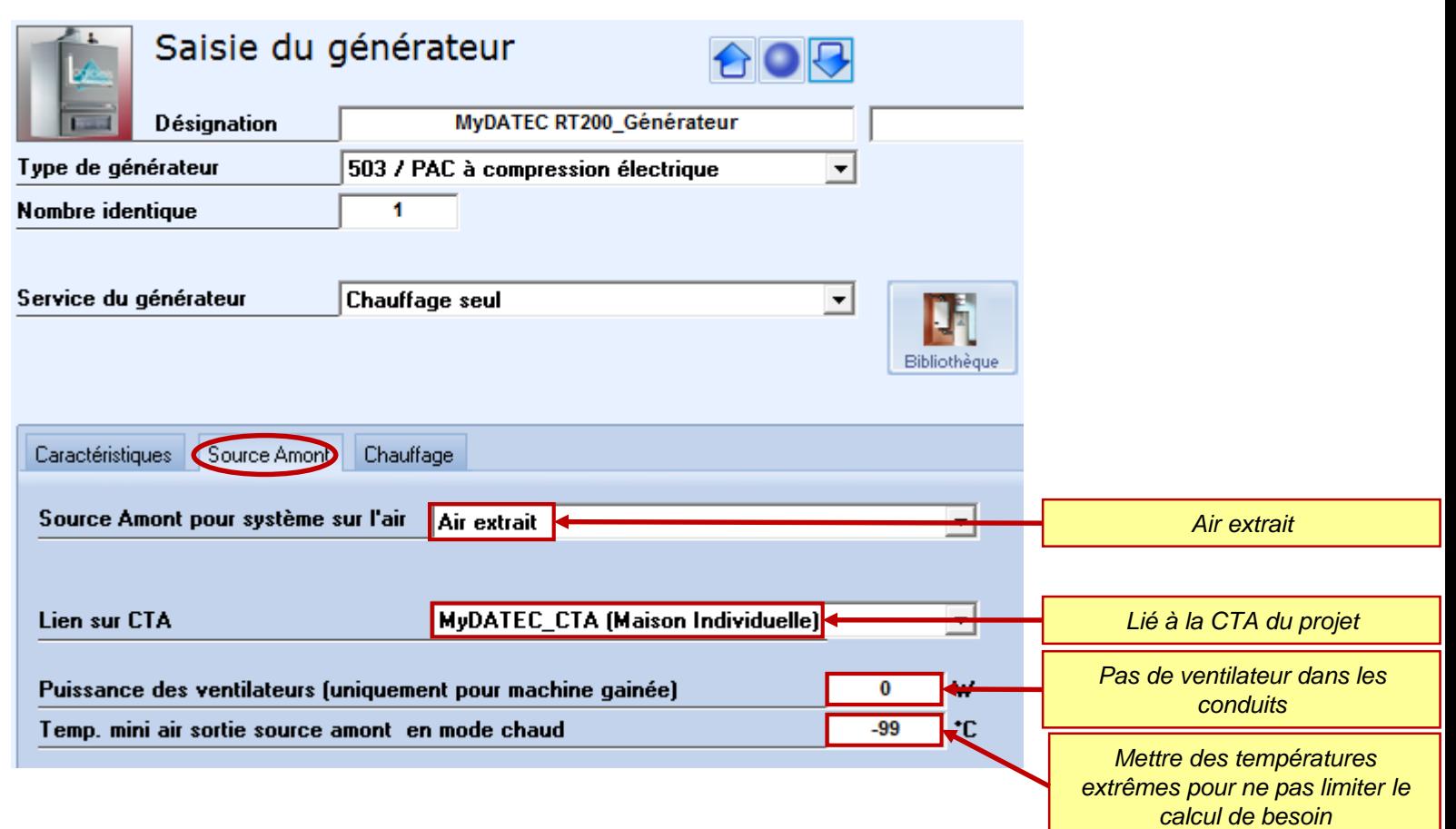

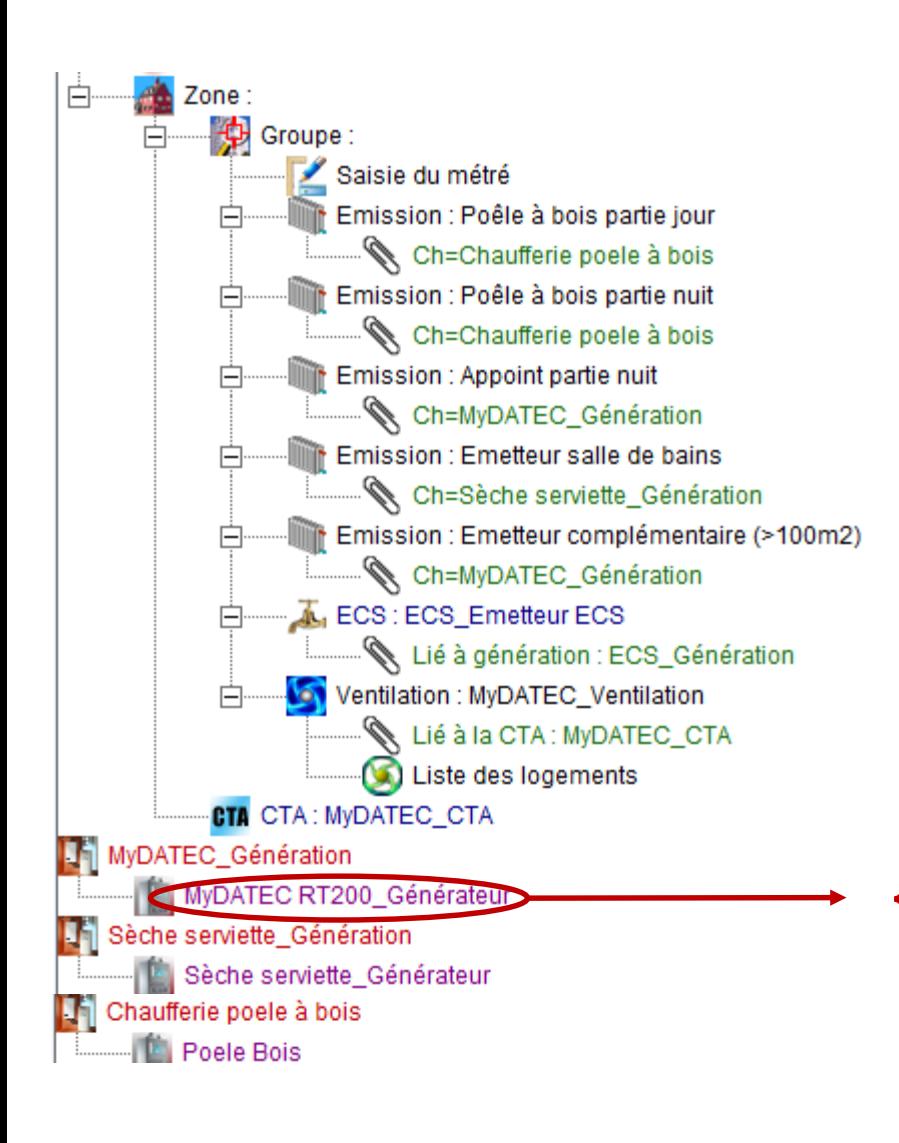

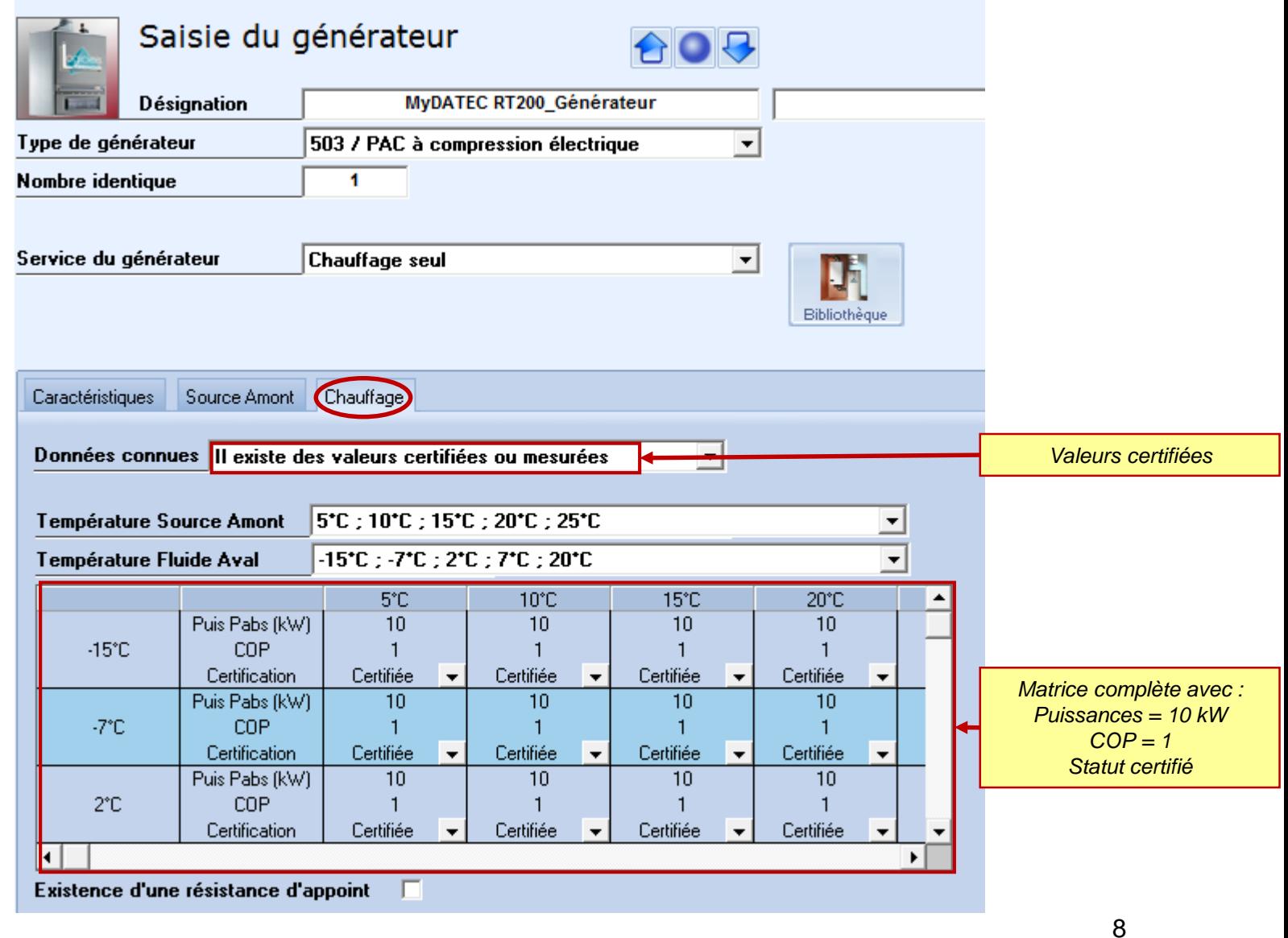

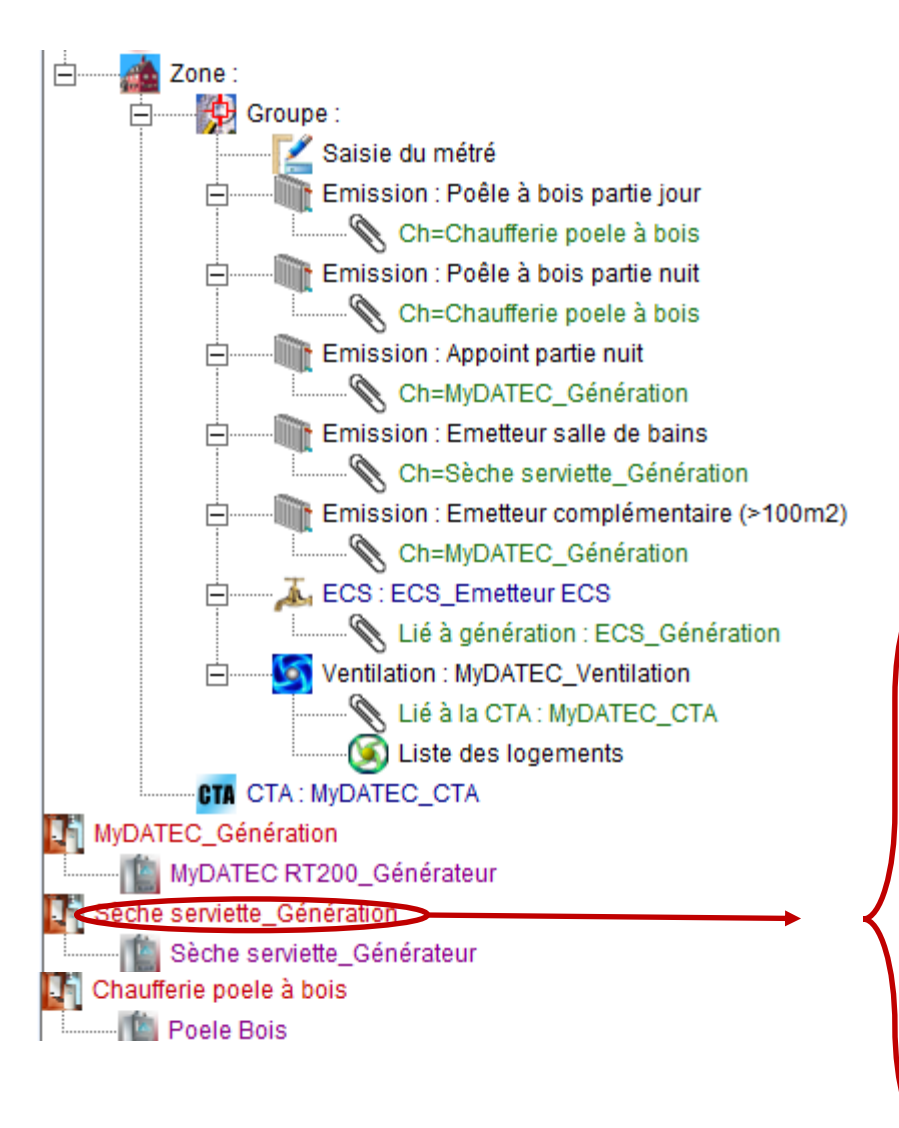

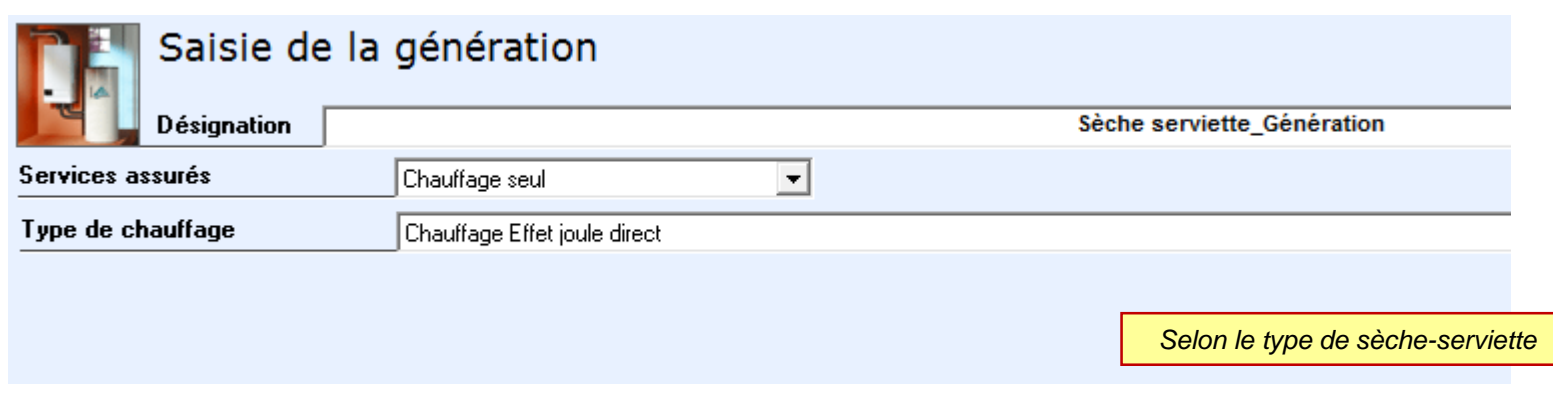

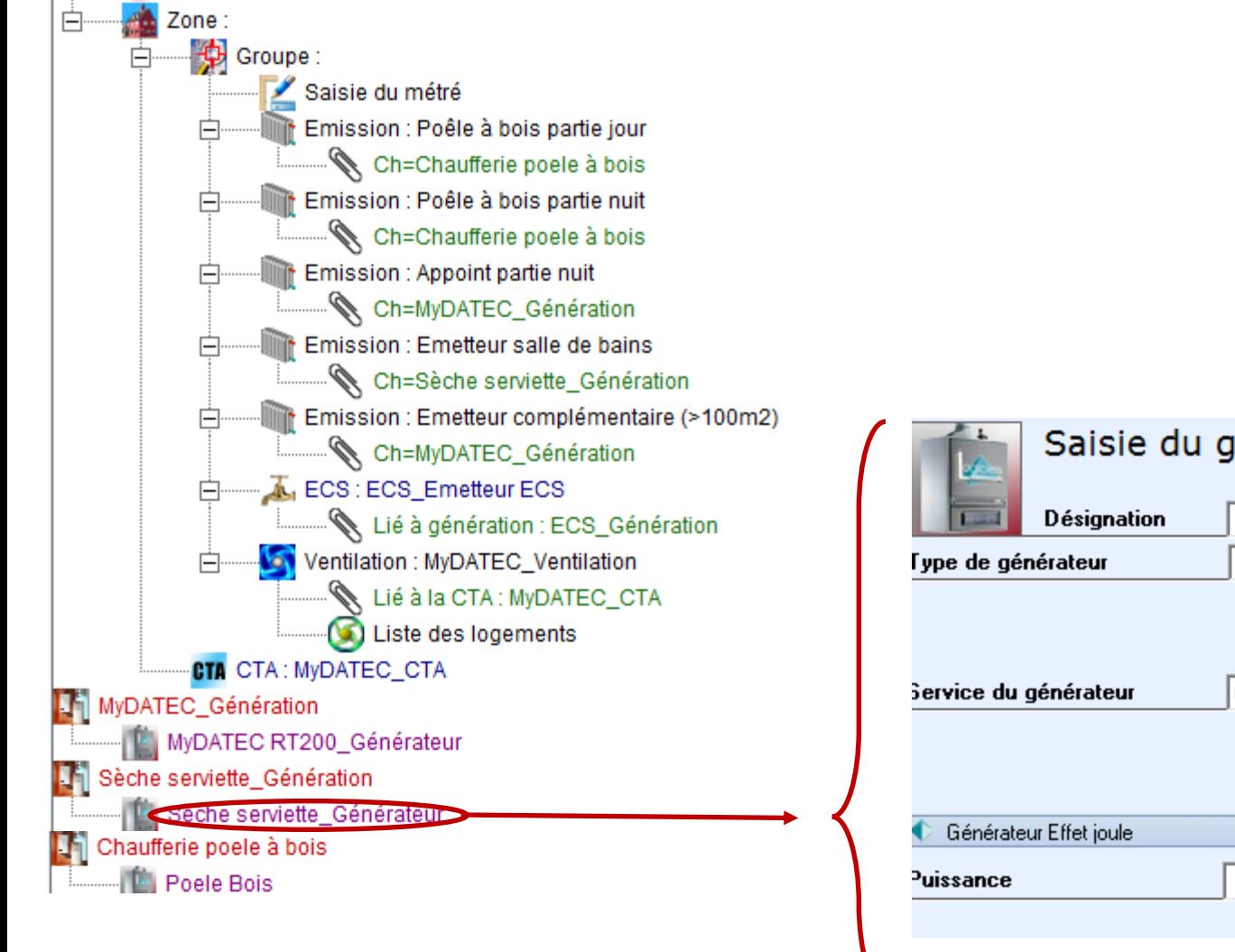

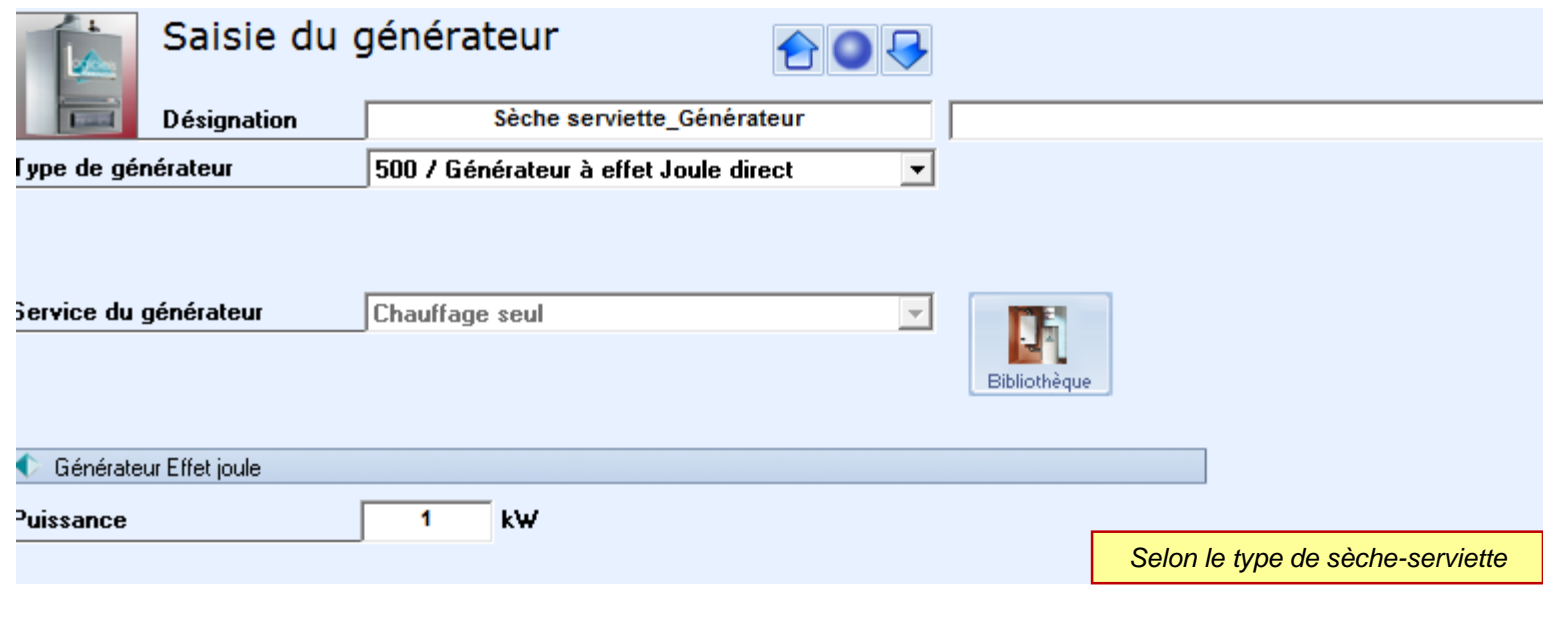

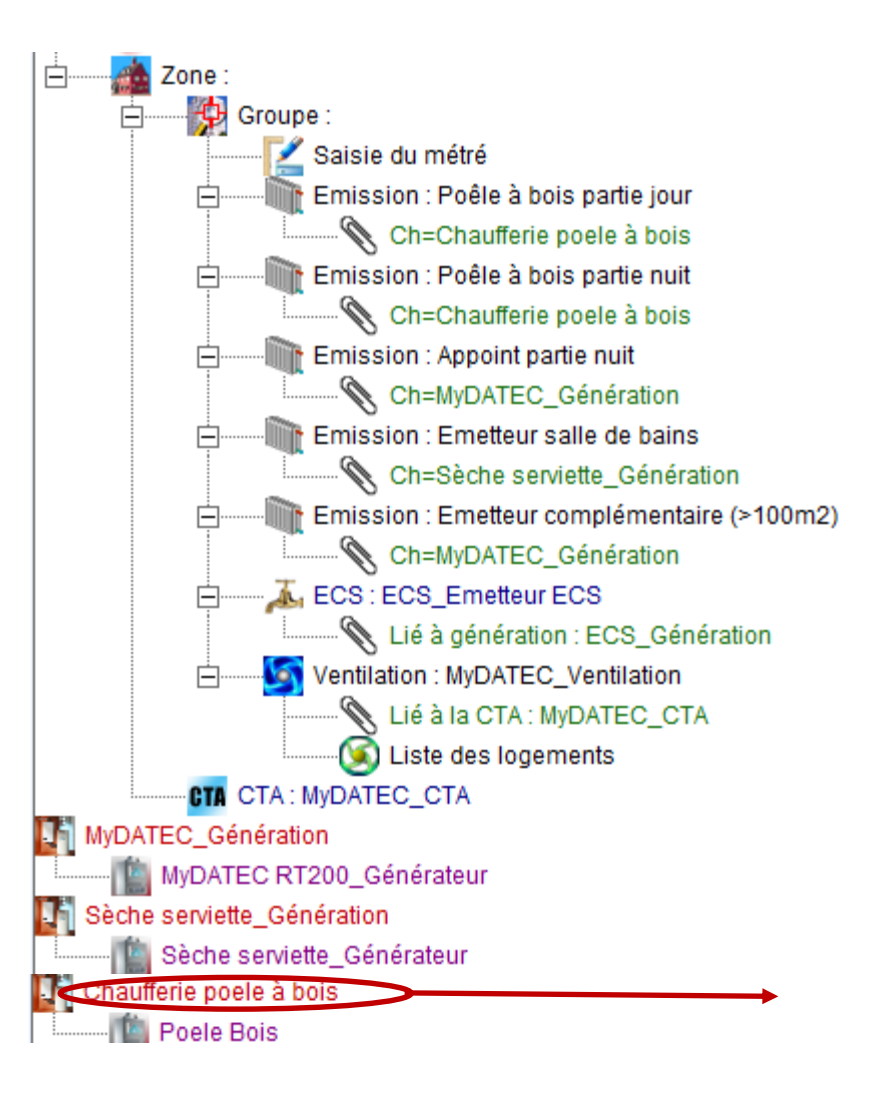

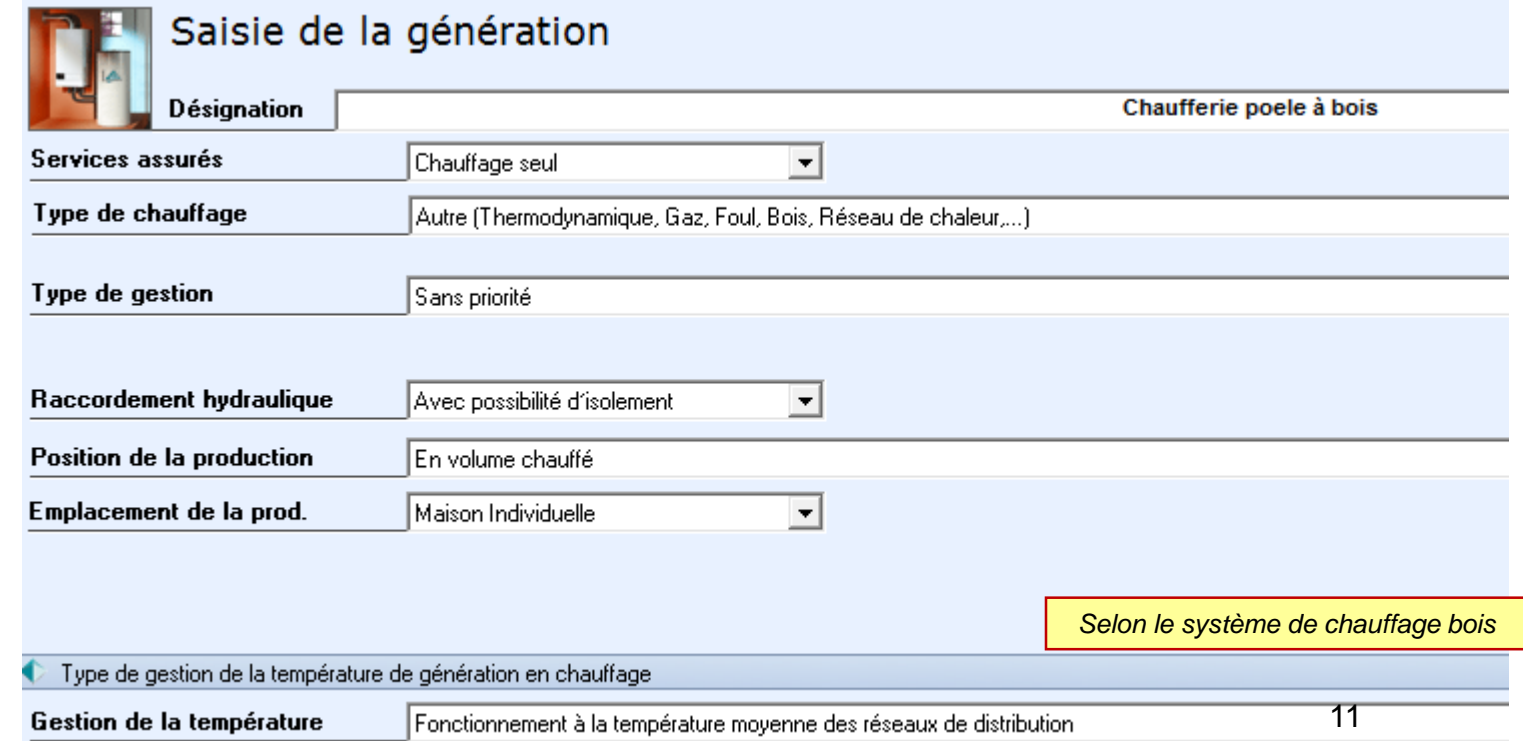

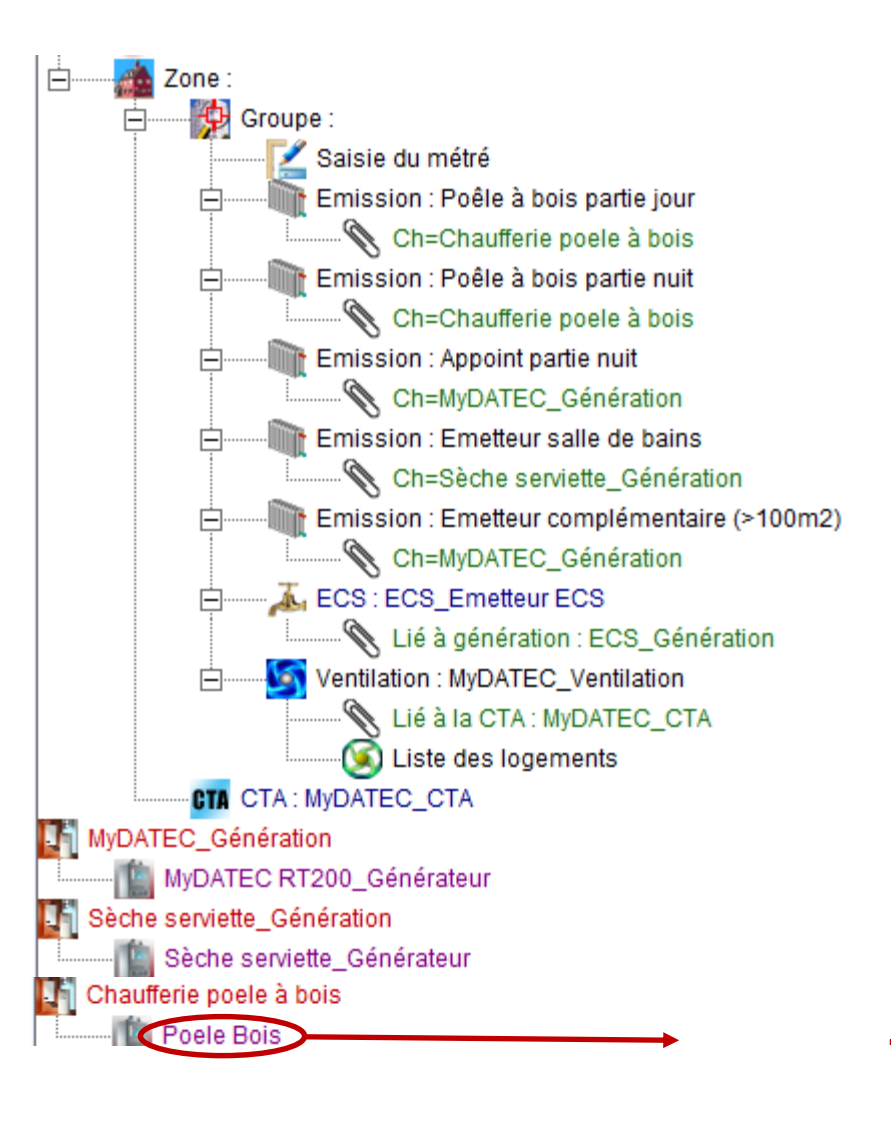

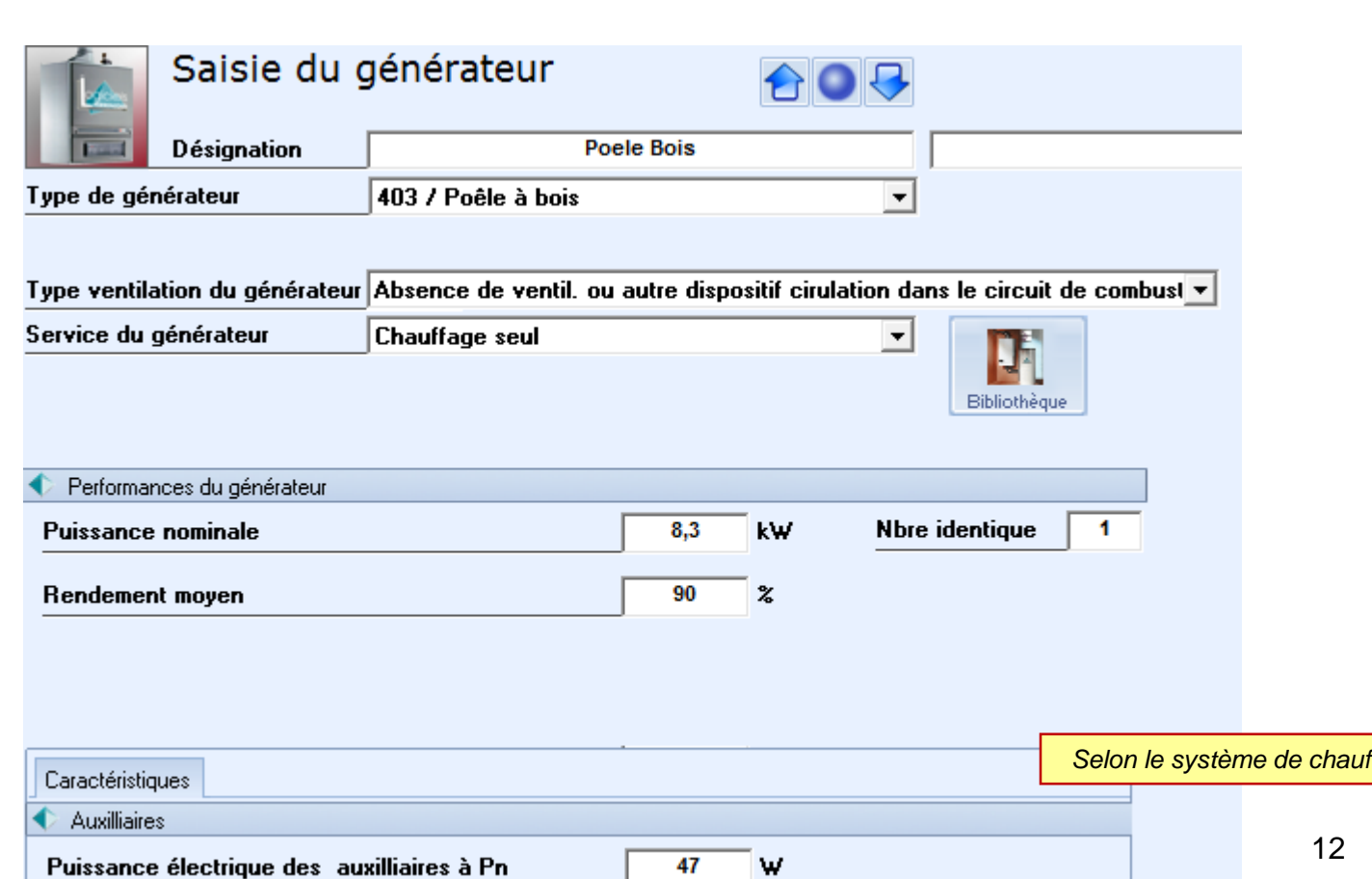

fage bois

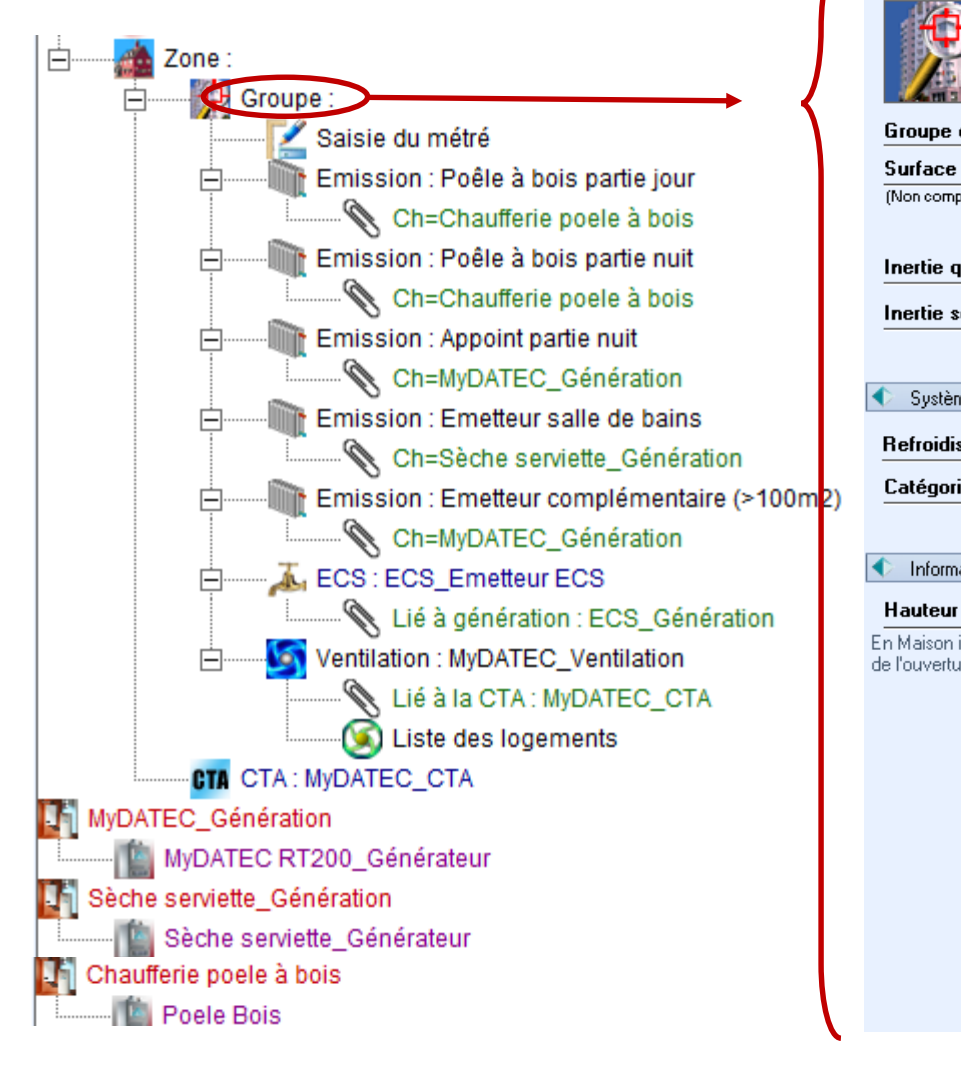

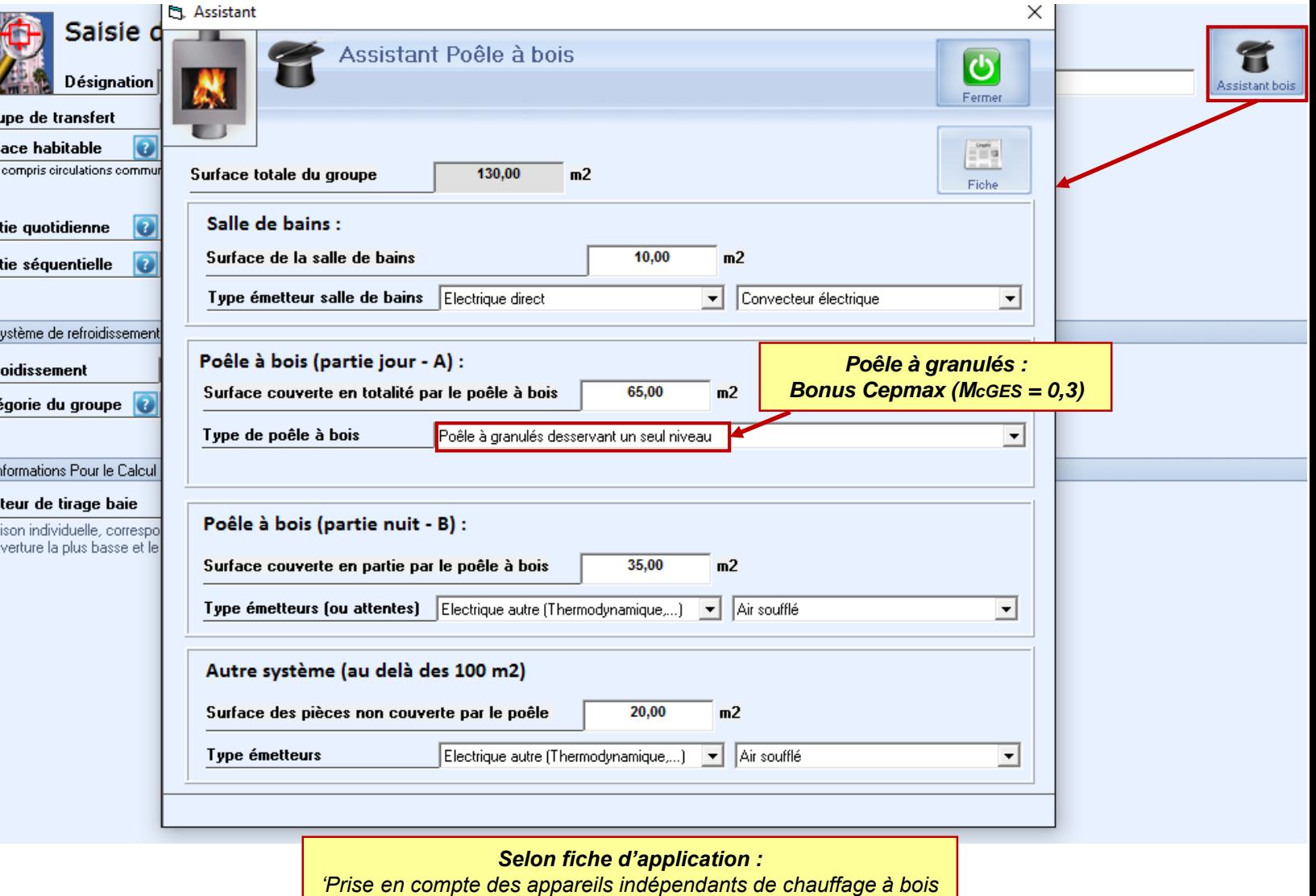

*dans les maisons individuelles ou accolées'*

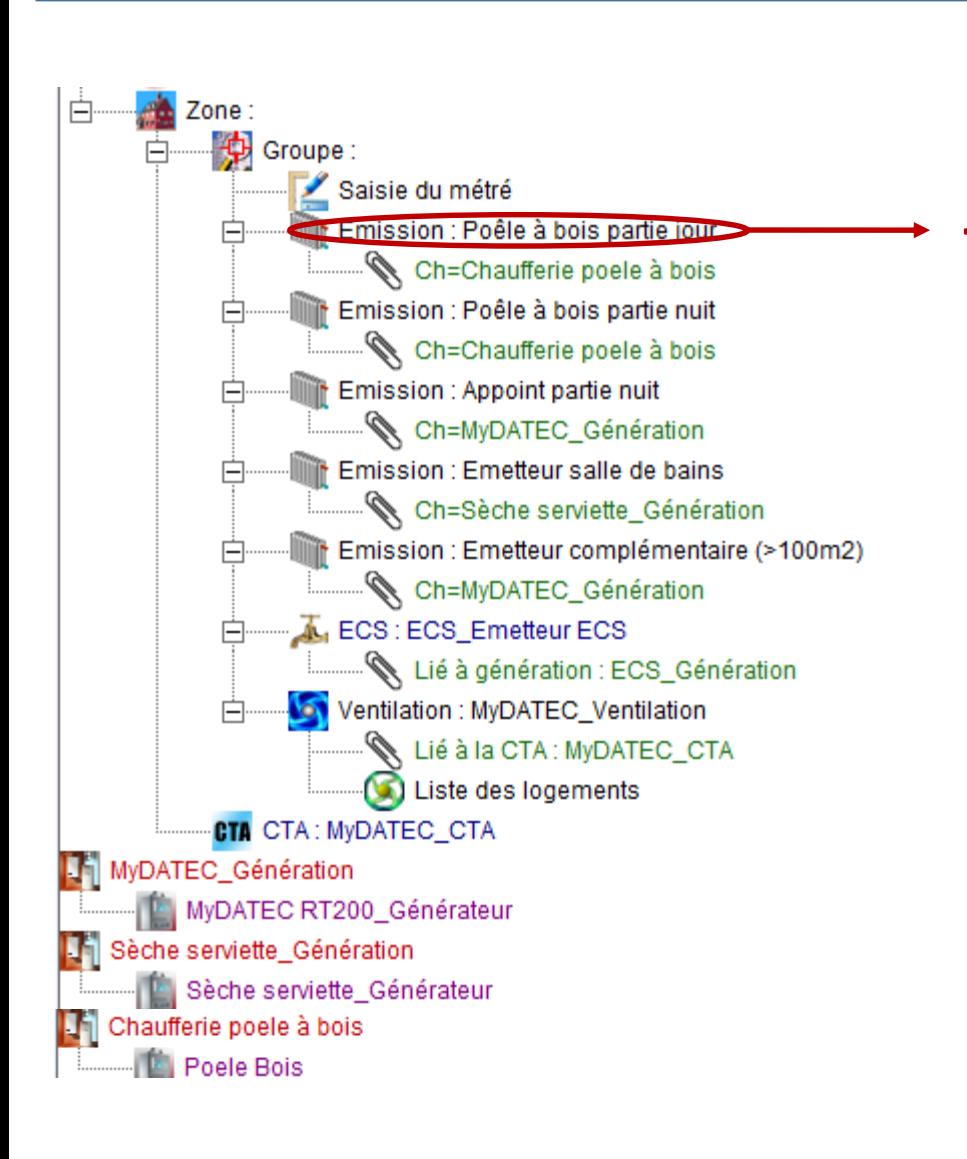

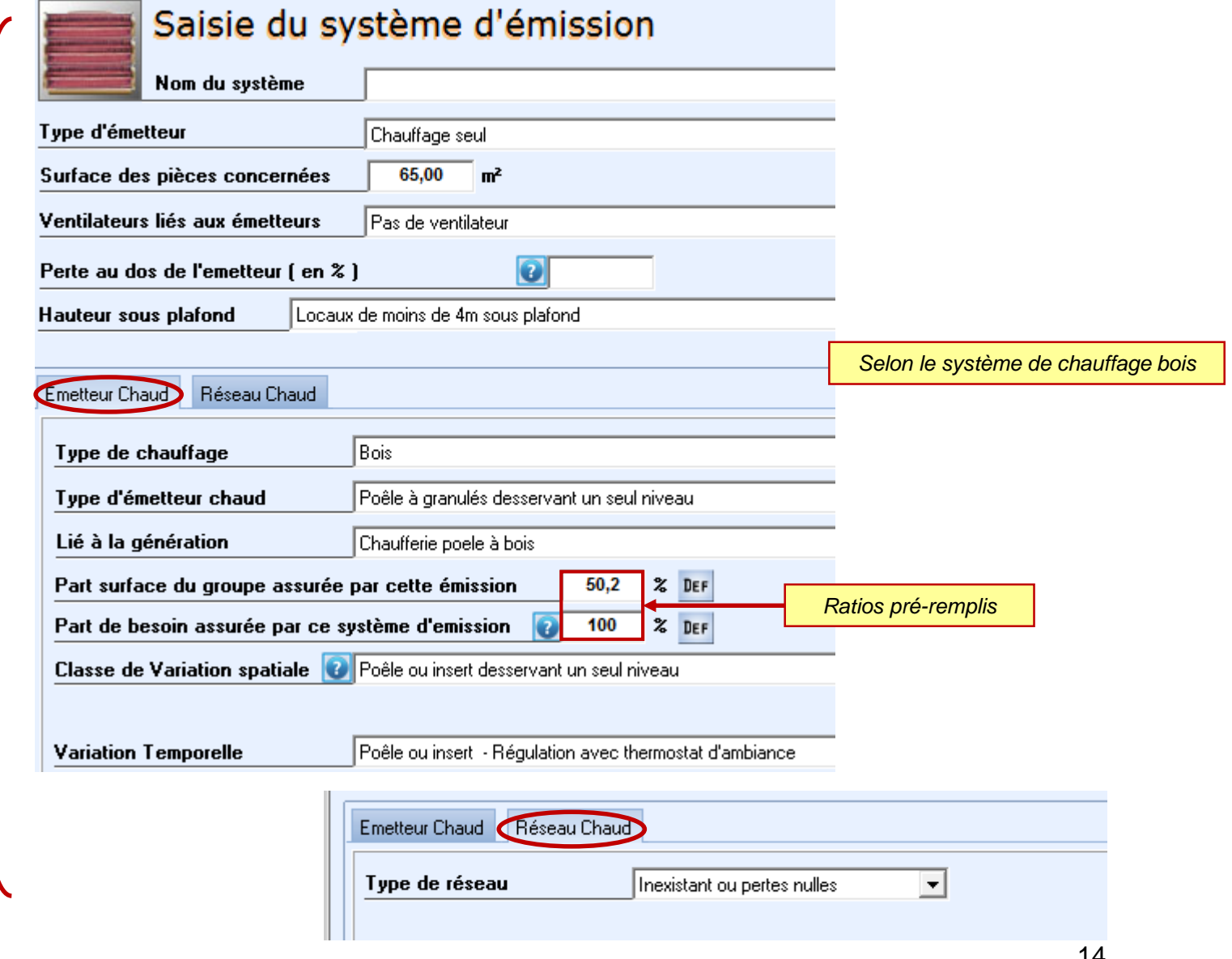

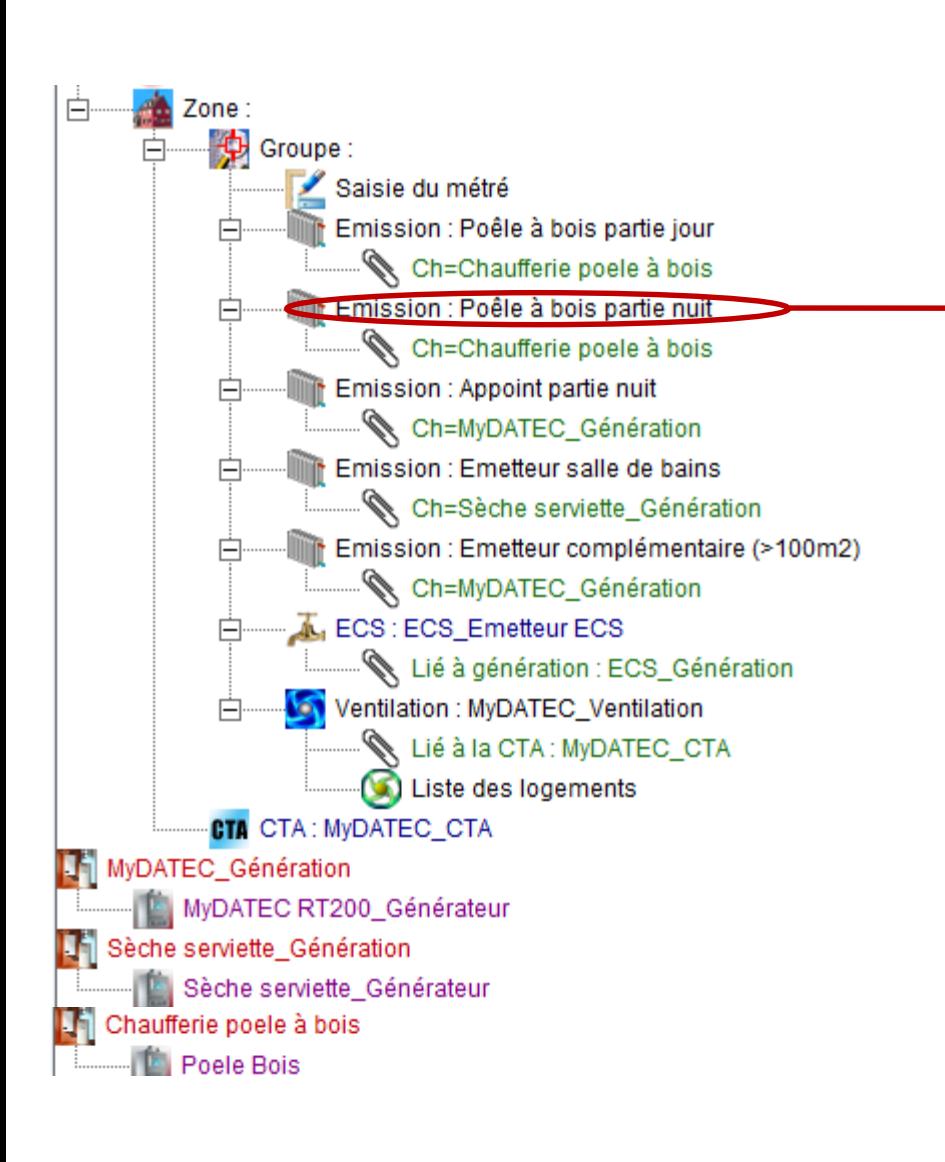

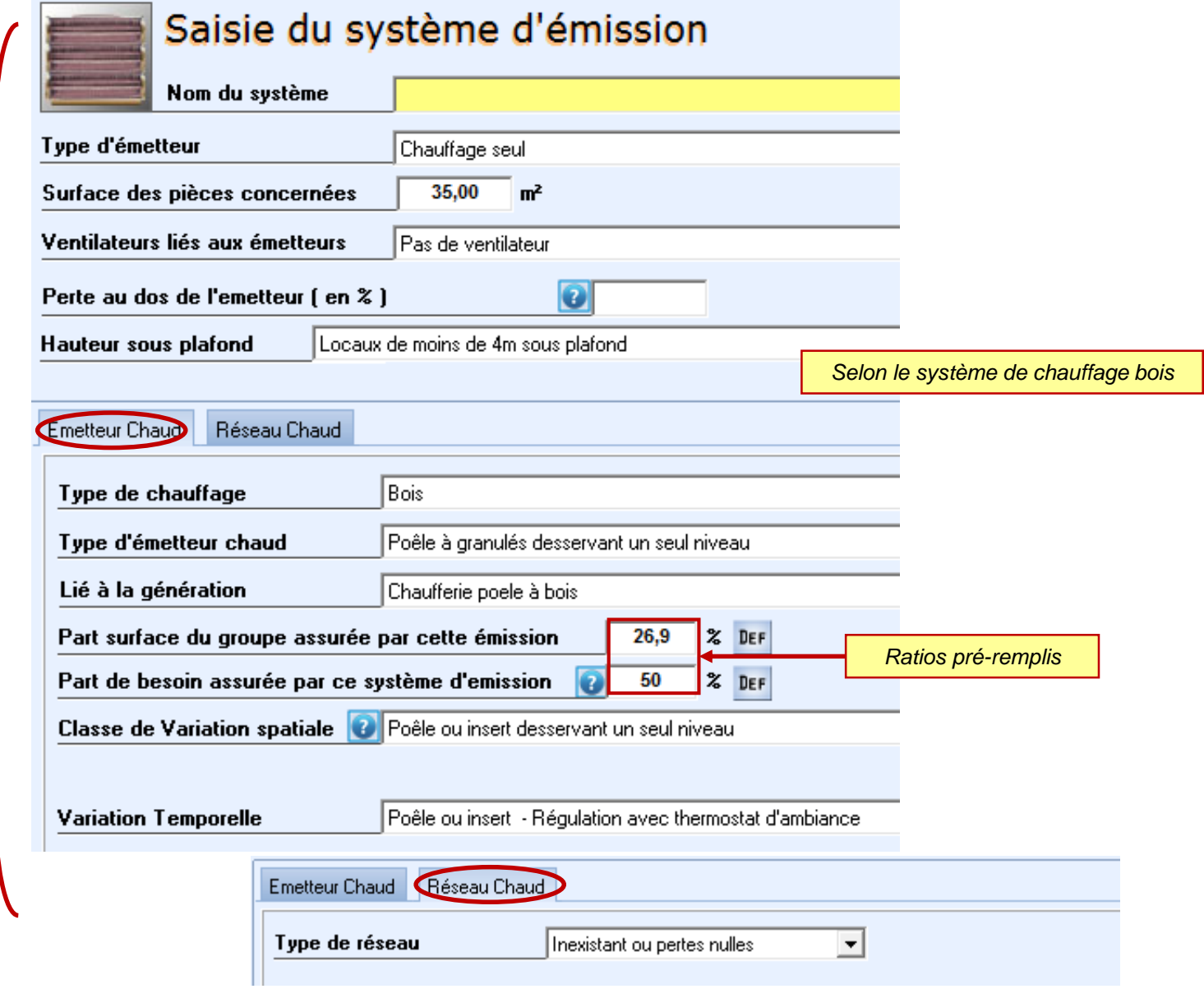

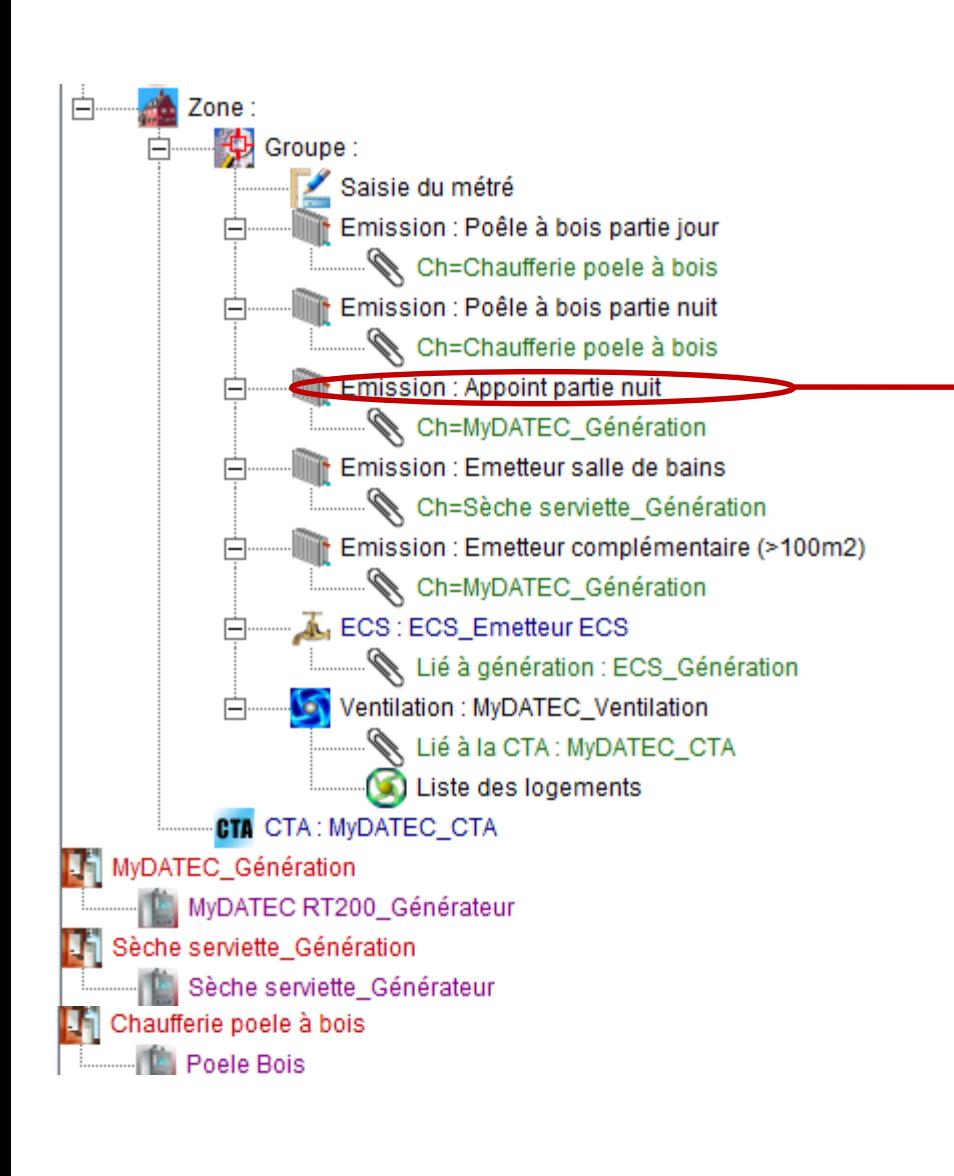

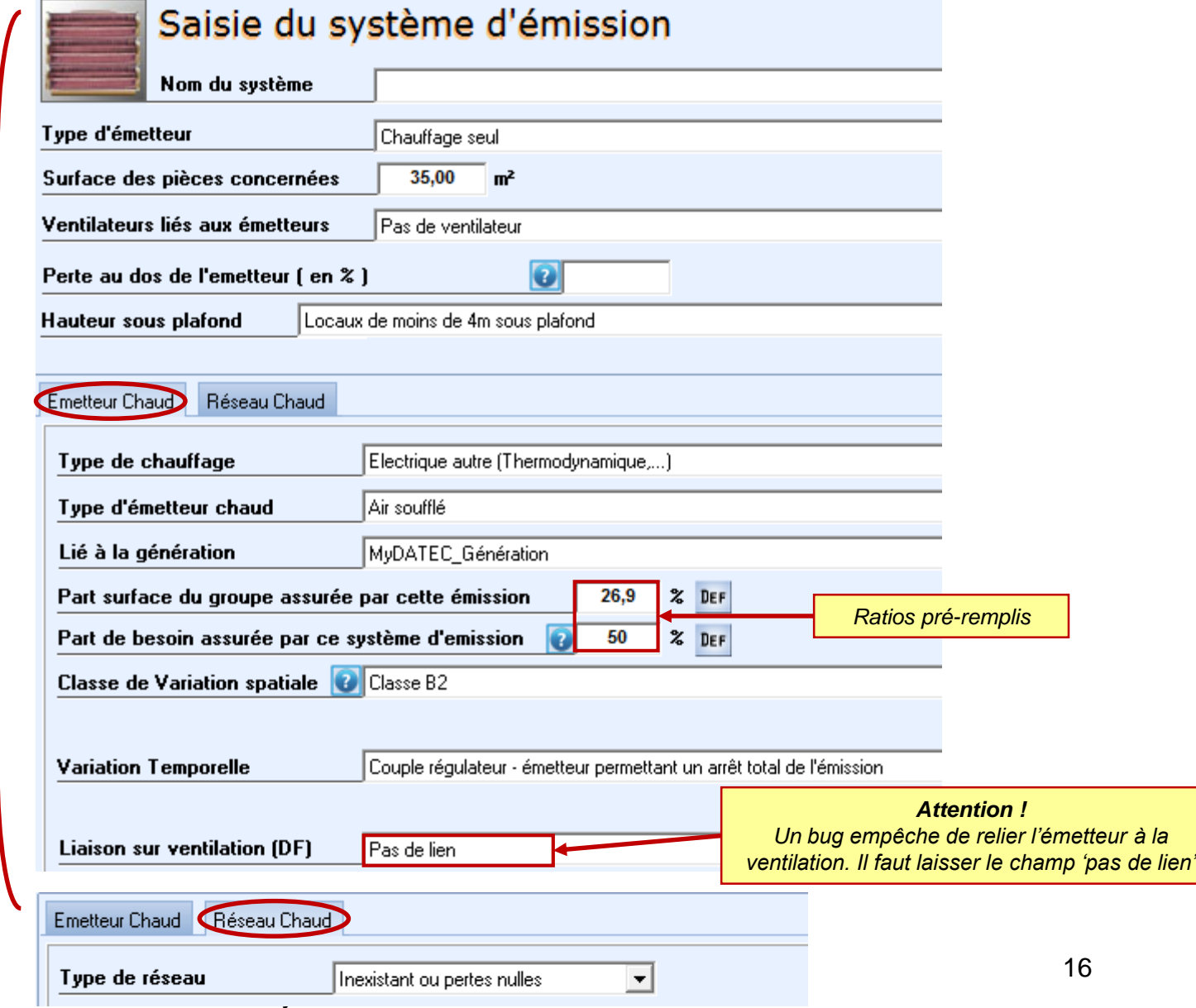

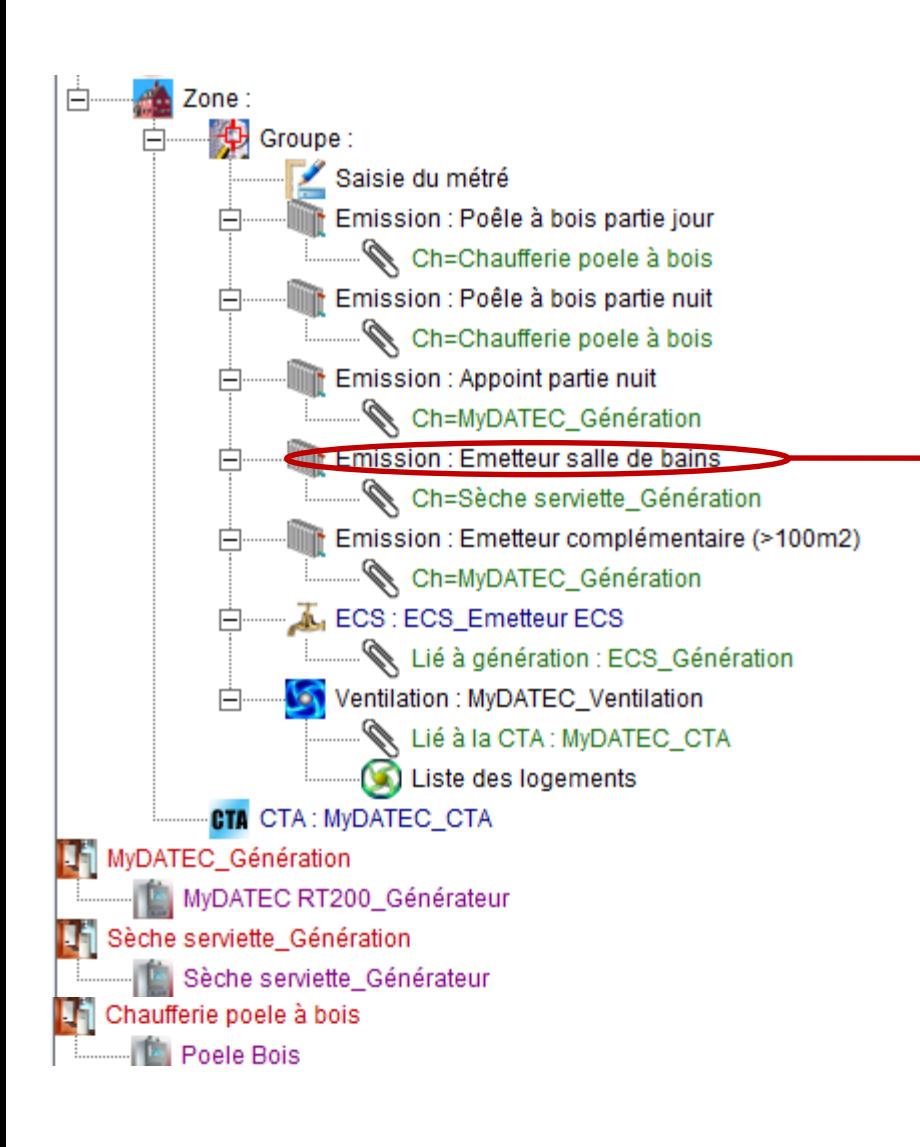

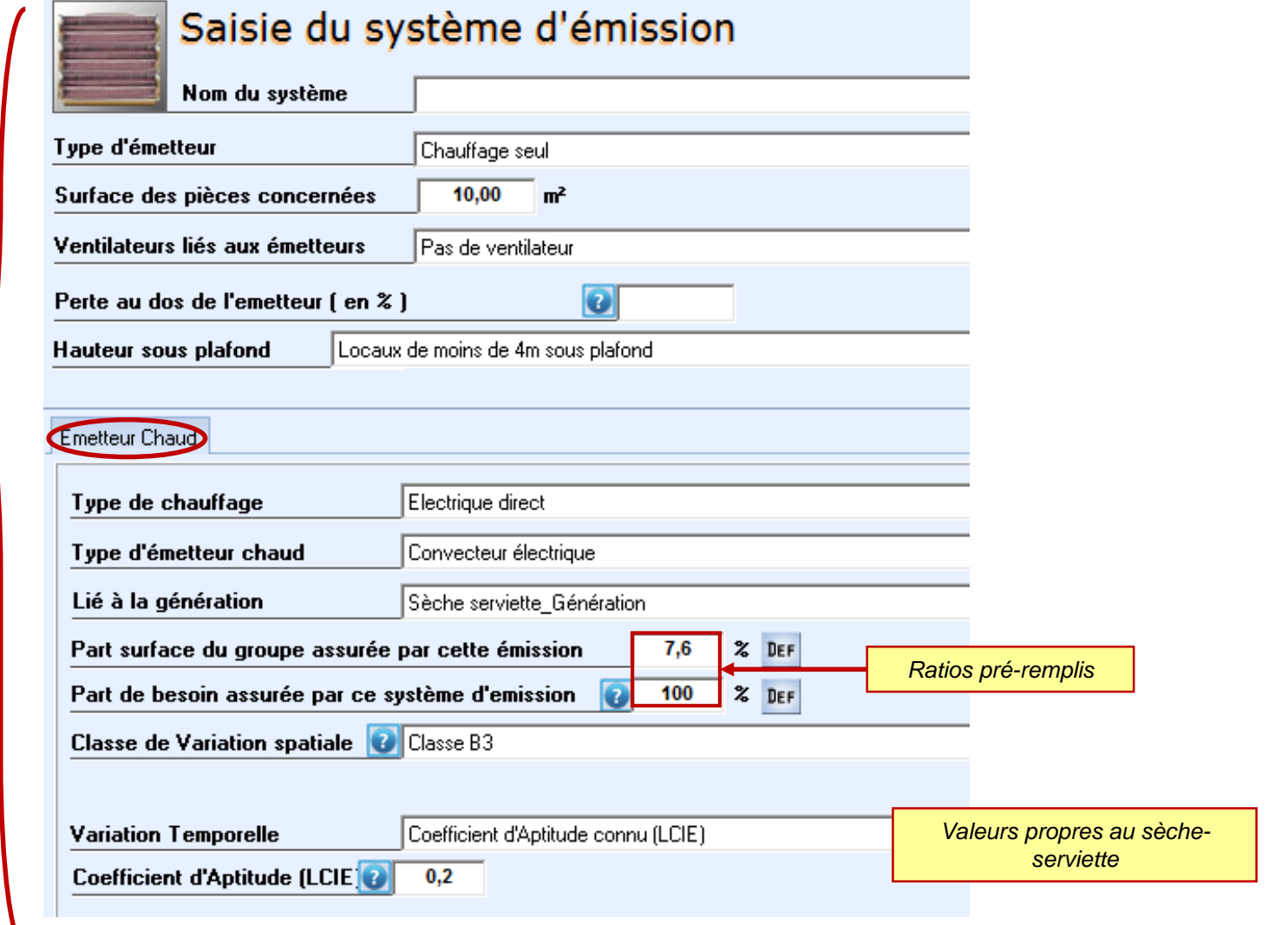

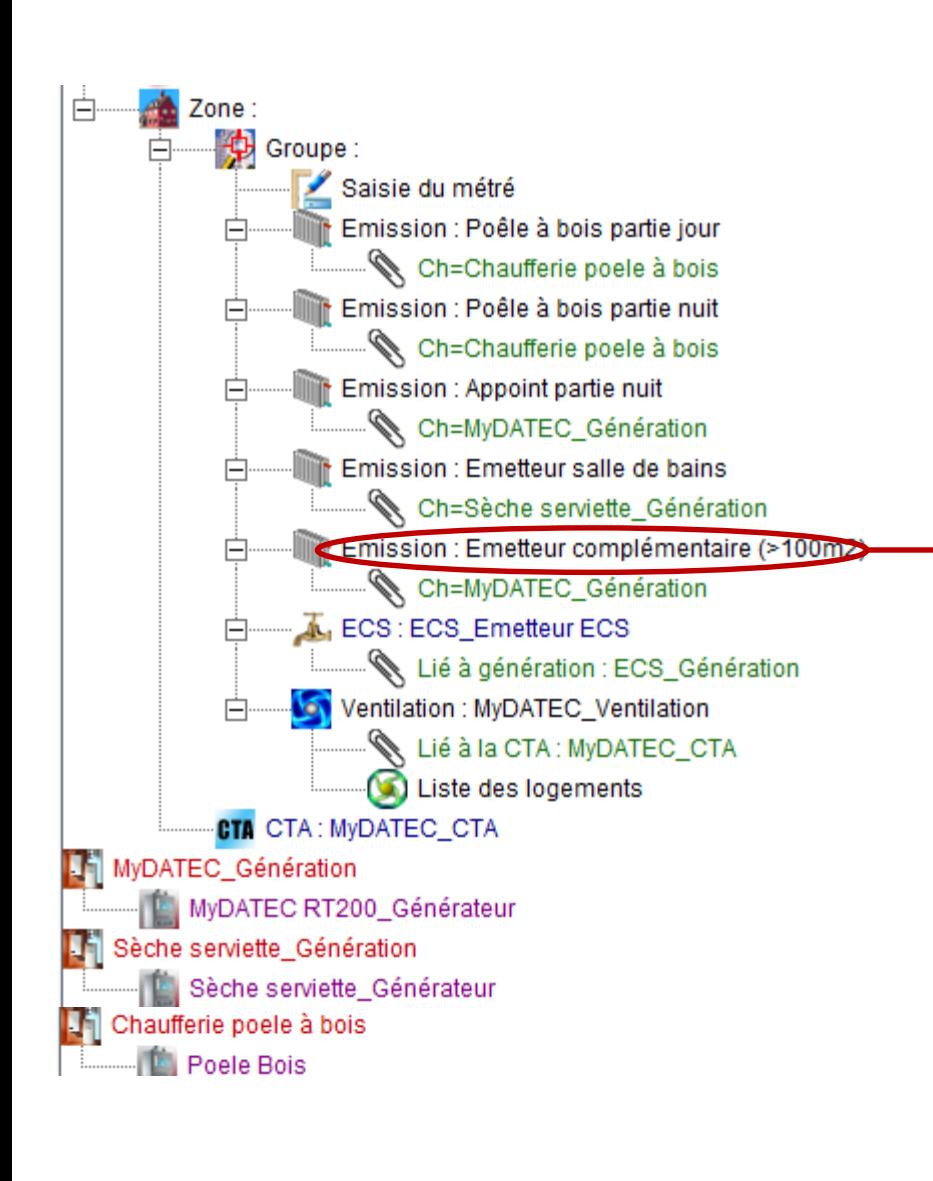

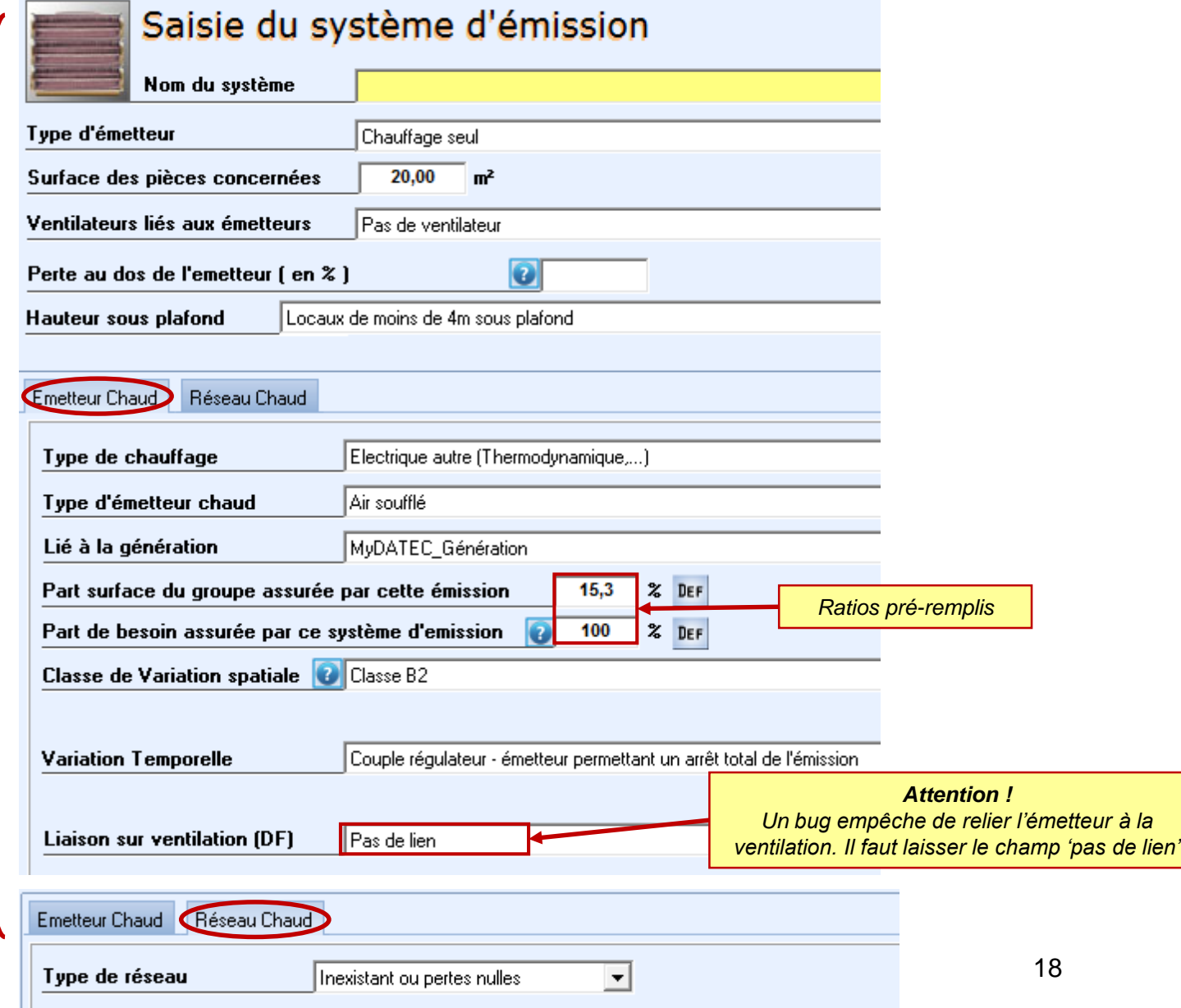

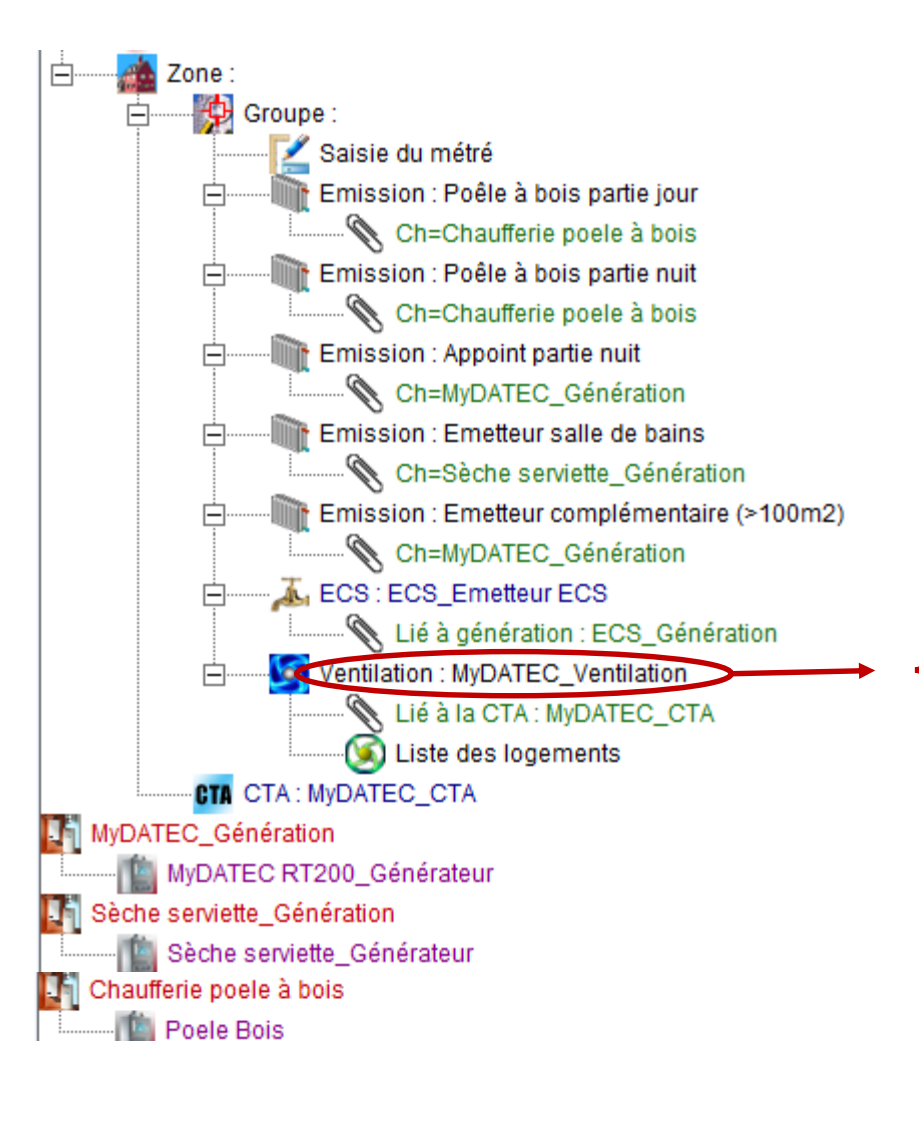

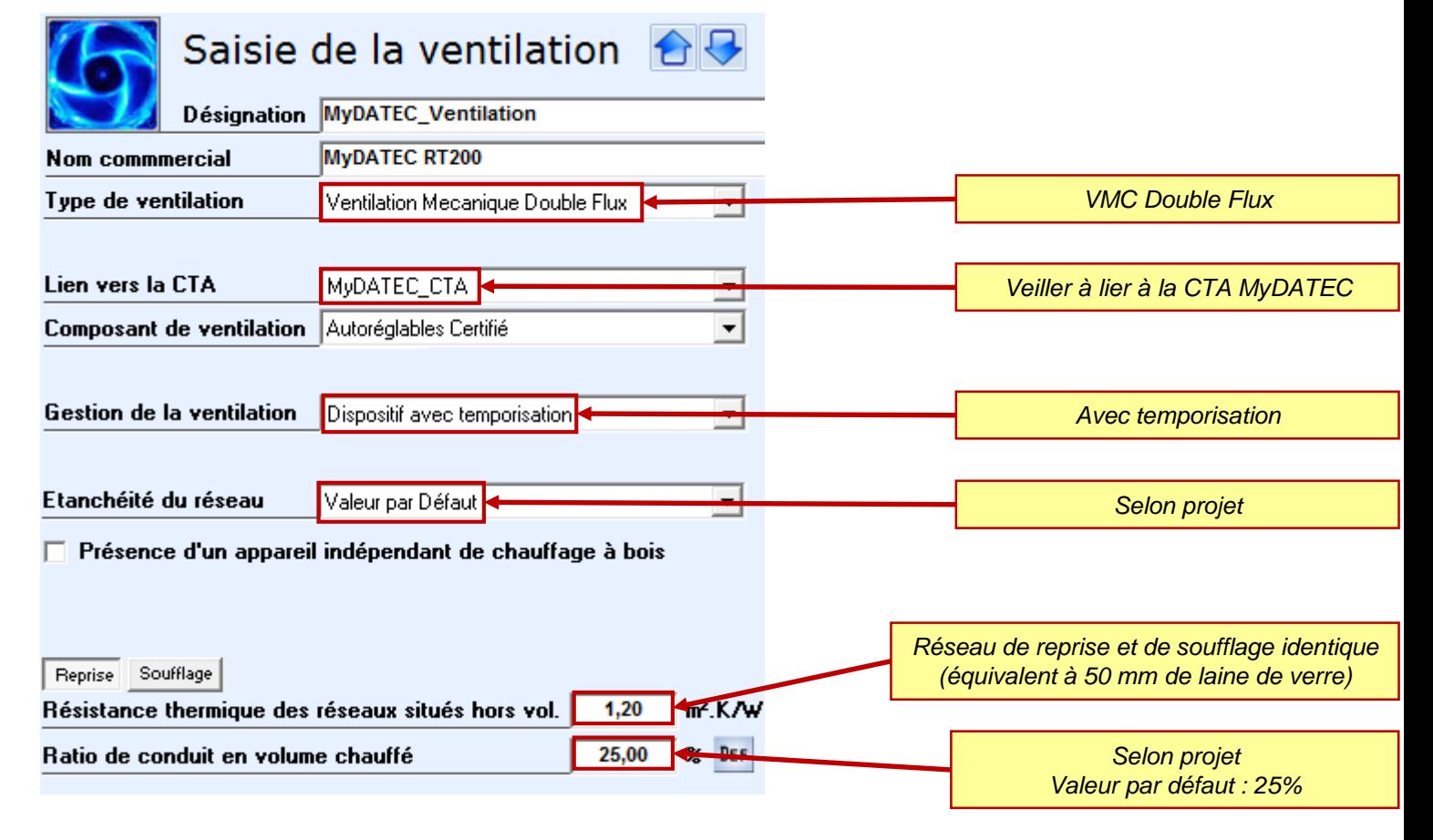

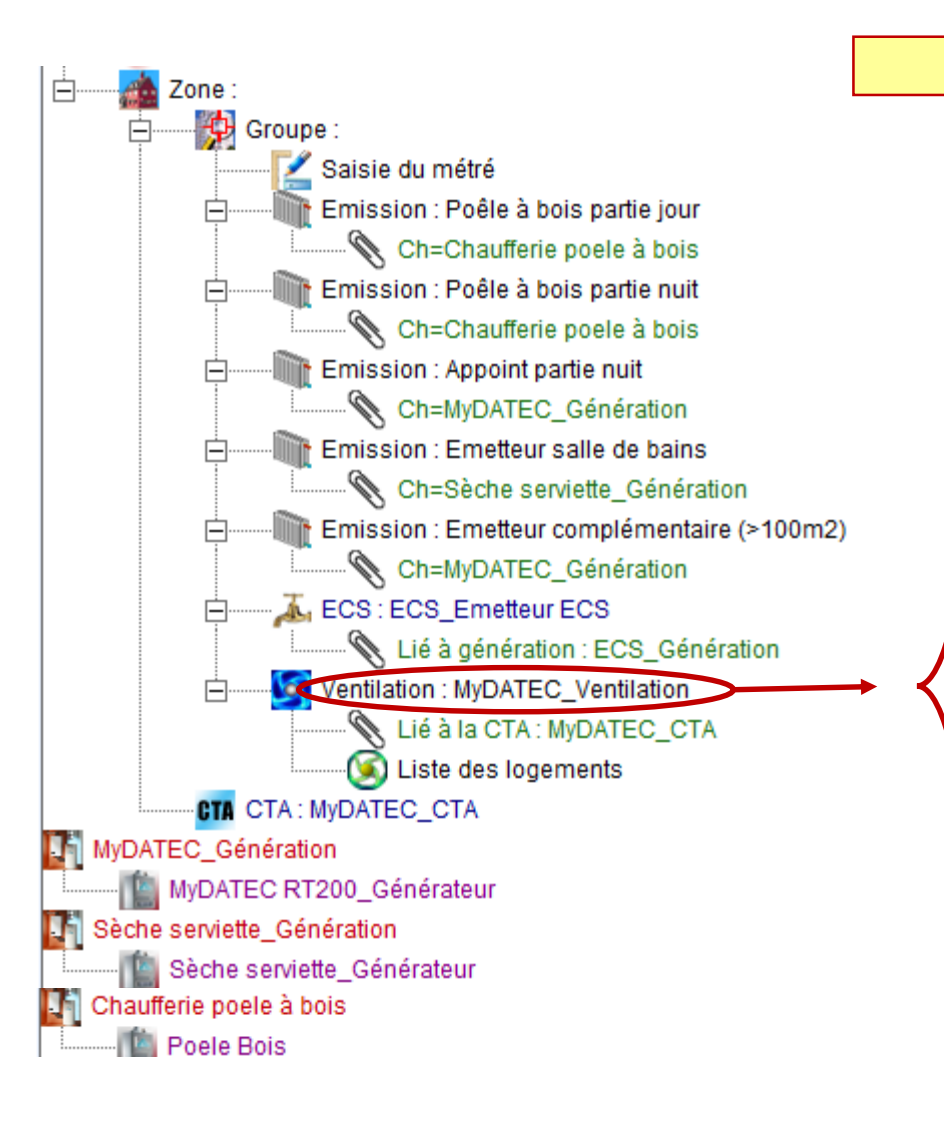

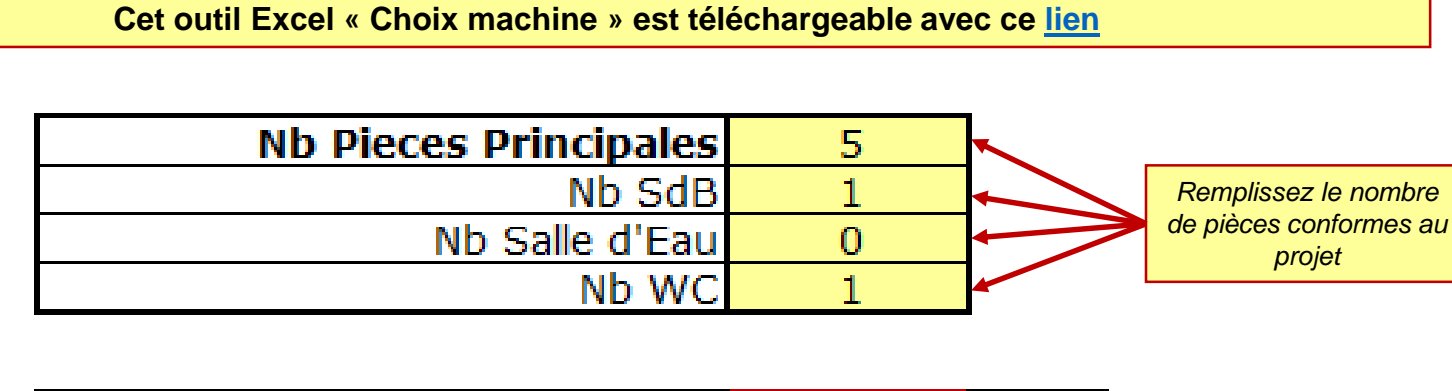

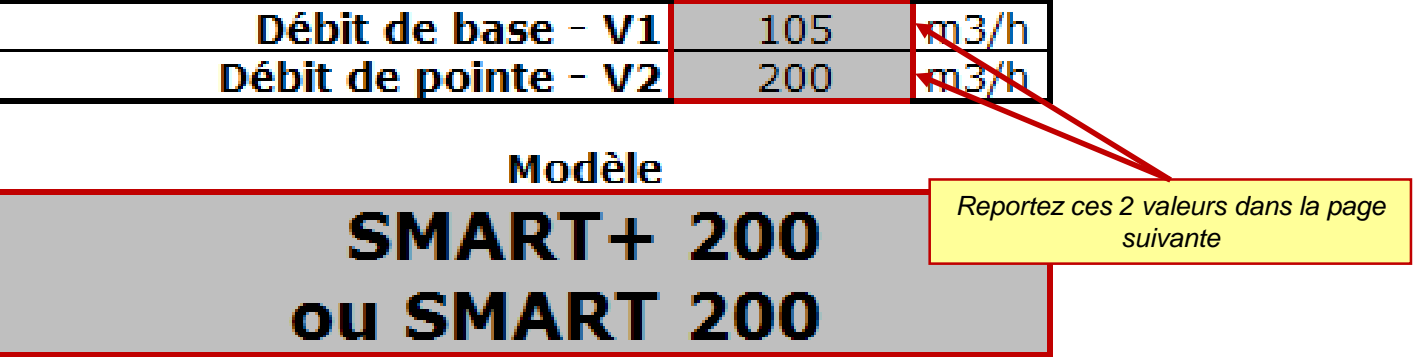

\* Cet outil excel a pour unique but de vous faciliter la saisie, les débits à rentrer dans les calculs doivent être **conformes à l'arrêté de mars 82** (la réglementation française concernant l'aération des logements), En cas de doute, reportez vous au texte officiel.

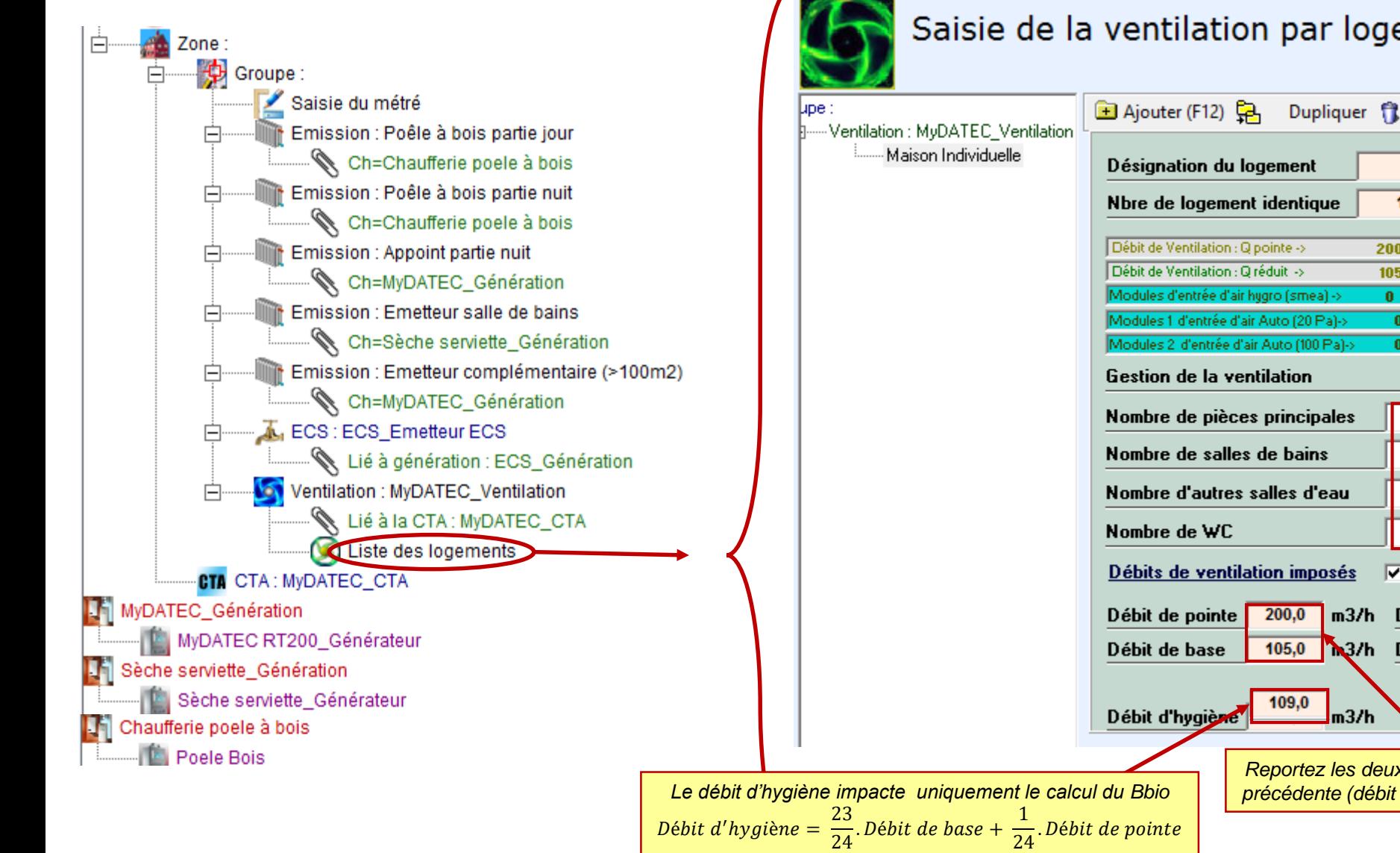

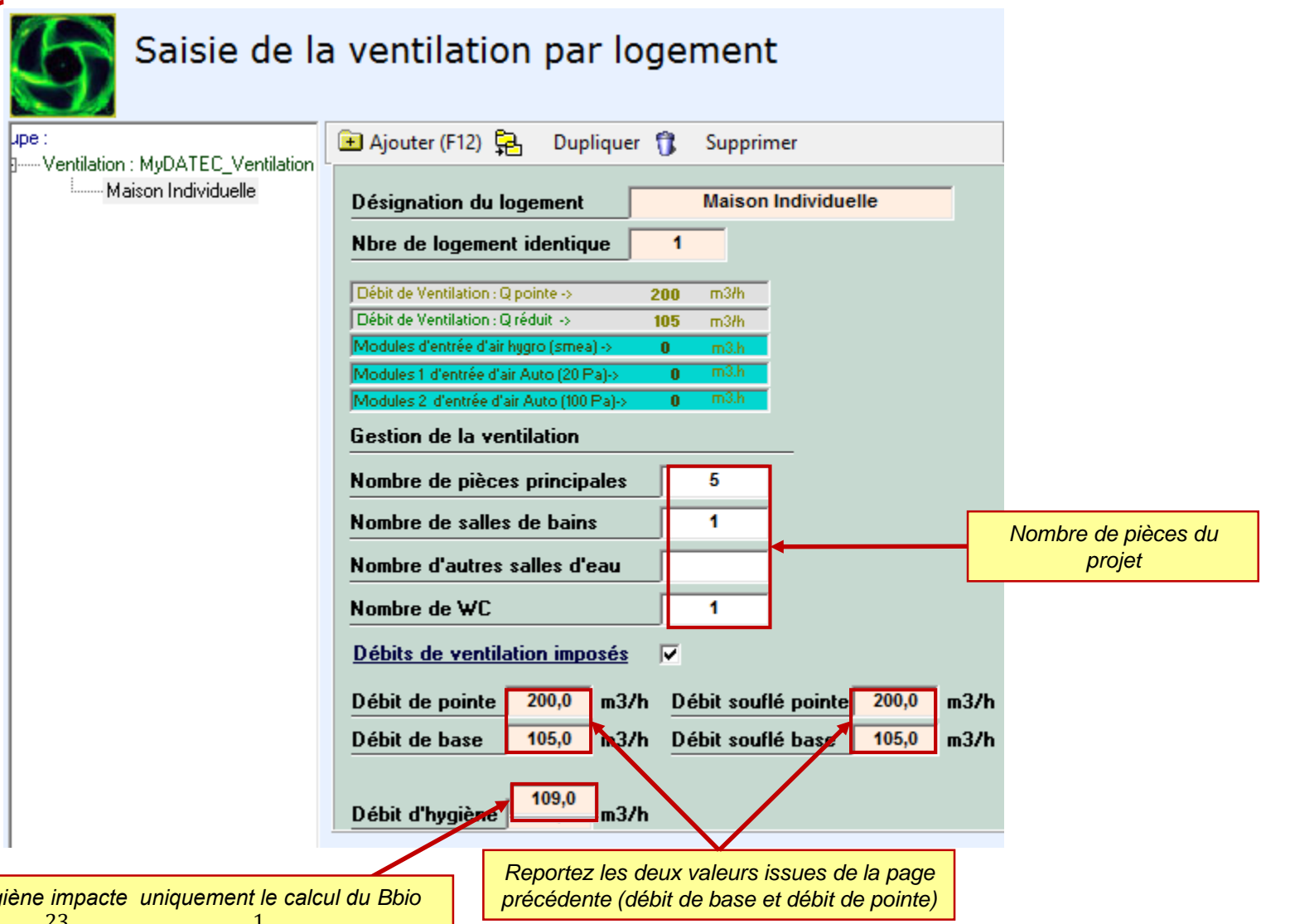

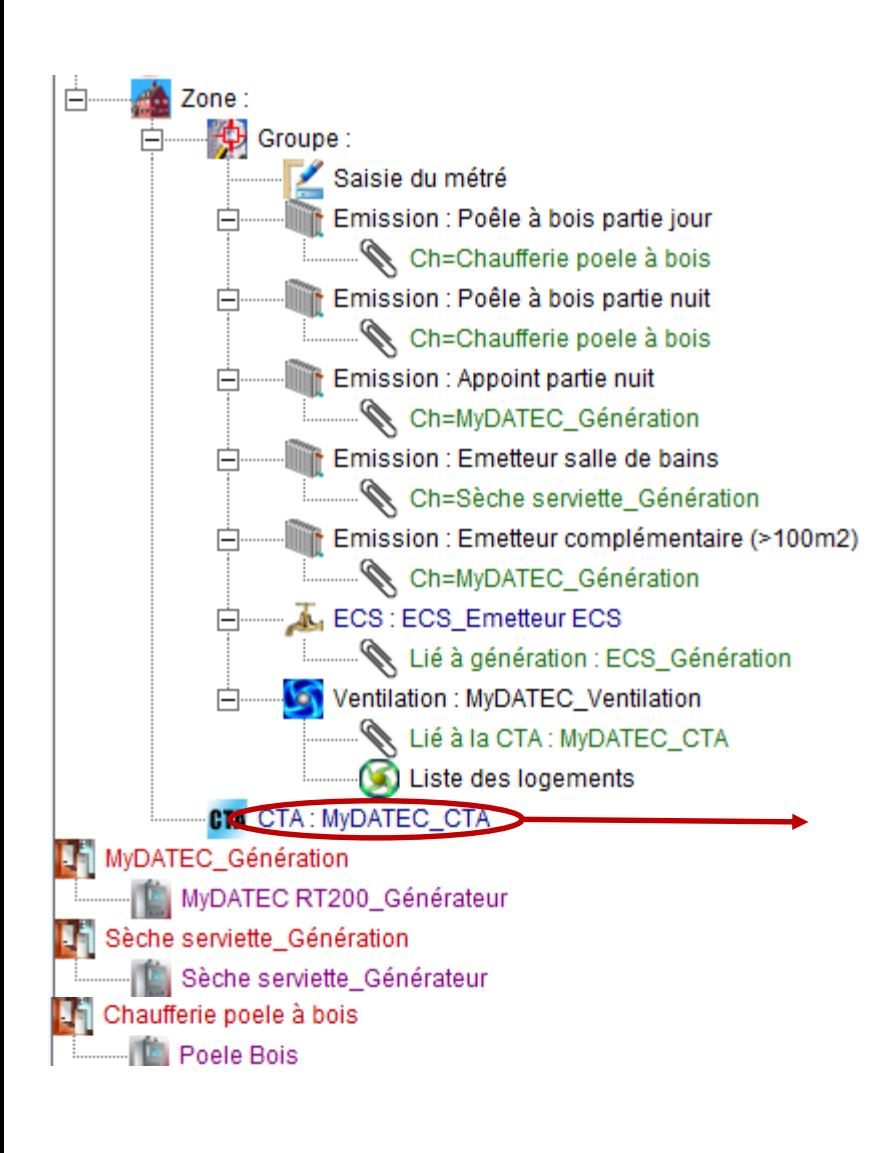

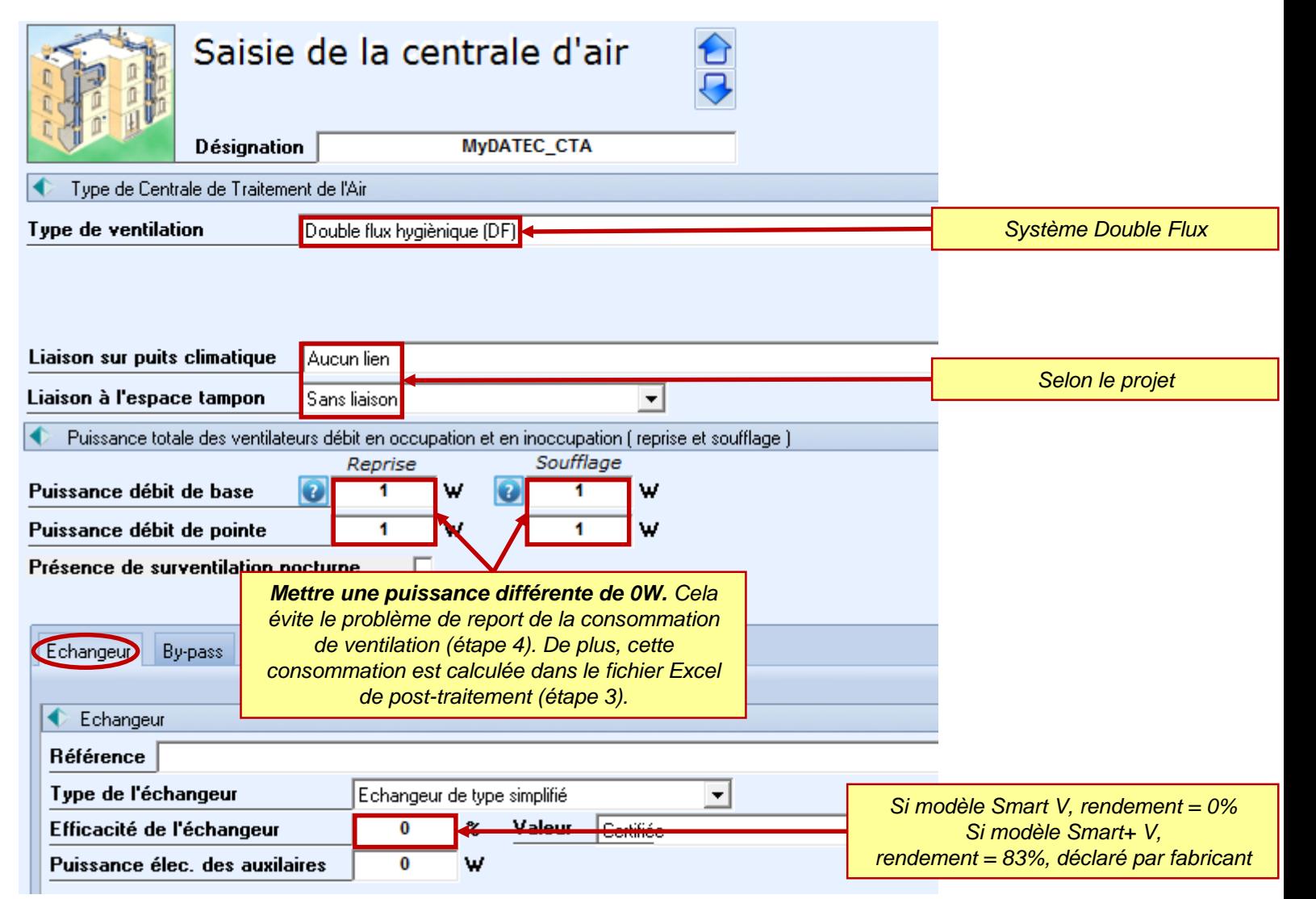

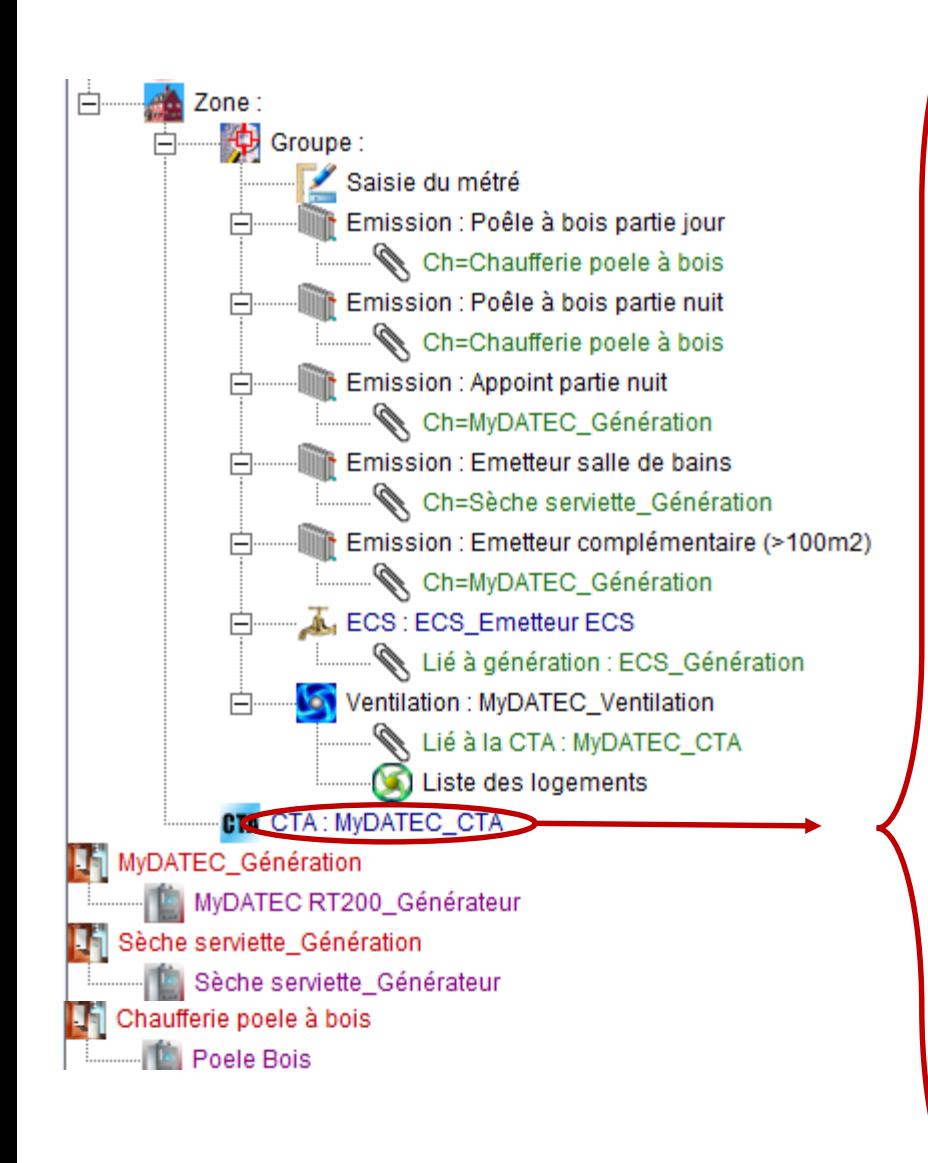

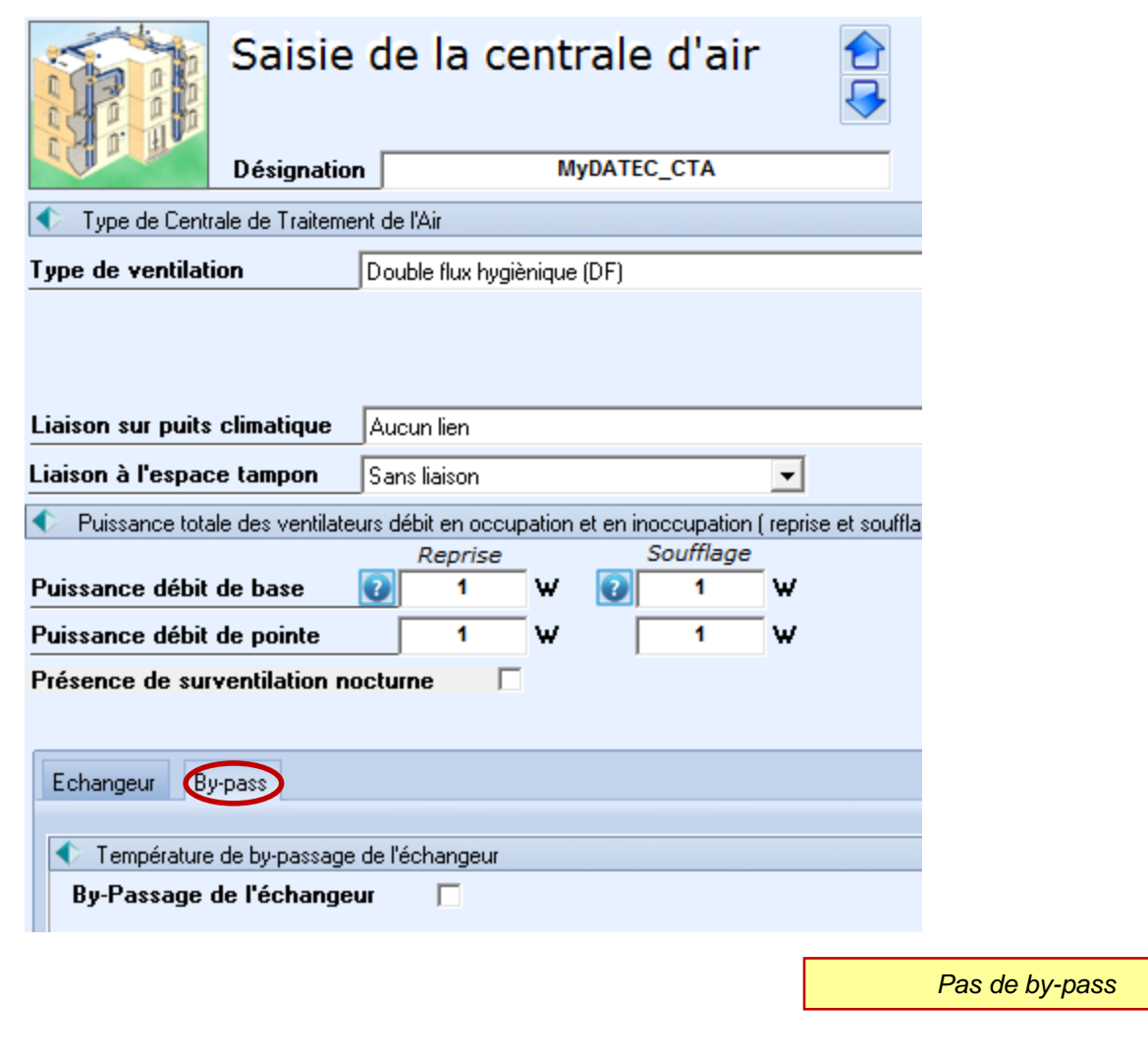

### **ETAPE 2 : DETERMINATION DES BESOINS**

155

 $m<sup>2</sup>$ 

 $\bullet$ 

Surface SHON RT

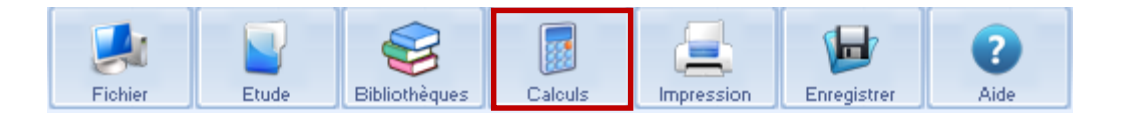

Type de travaux **Bâtiment neuf** 

## *Lancement du calcul : Récupération de l'Aepenr Bois*

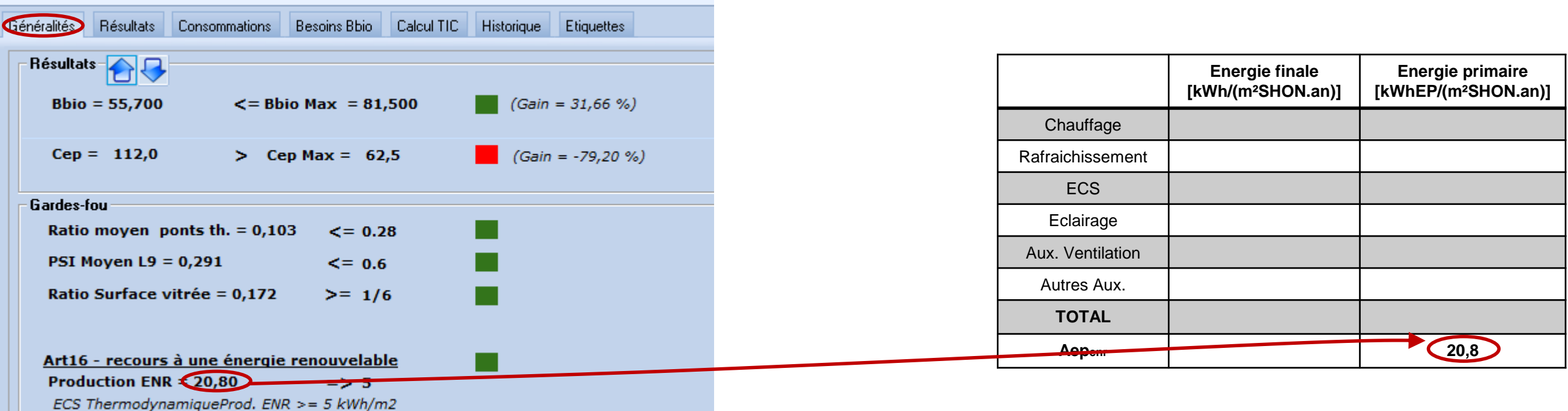

 $\vert$ 

#### **ETAPE 2 : DETERMINATION DES BESOINS**

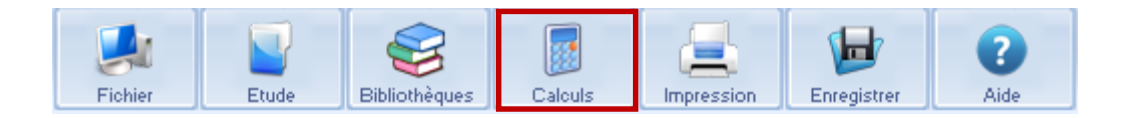

## *Besoin de chauffage MyDATEC Conso Bois + Conso ECS + Conso Eclairage*

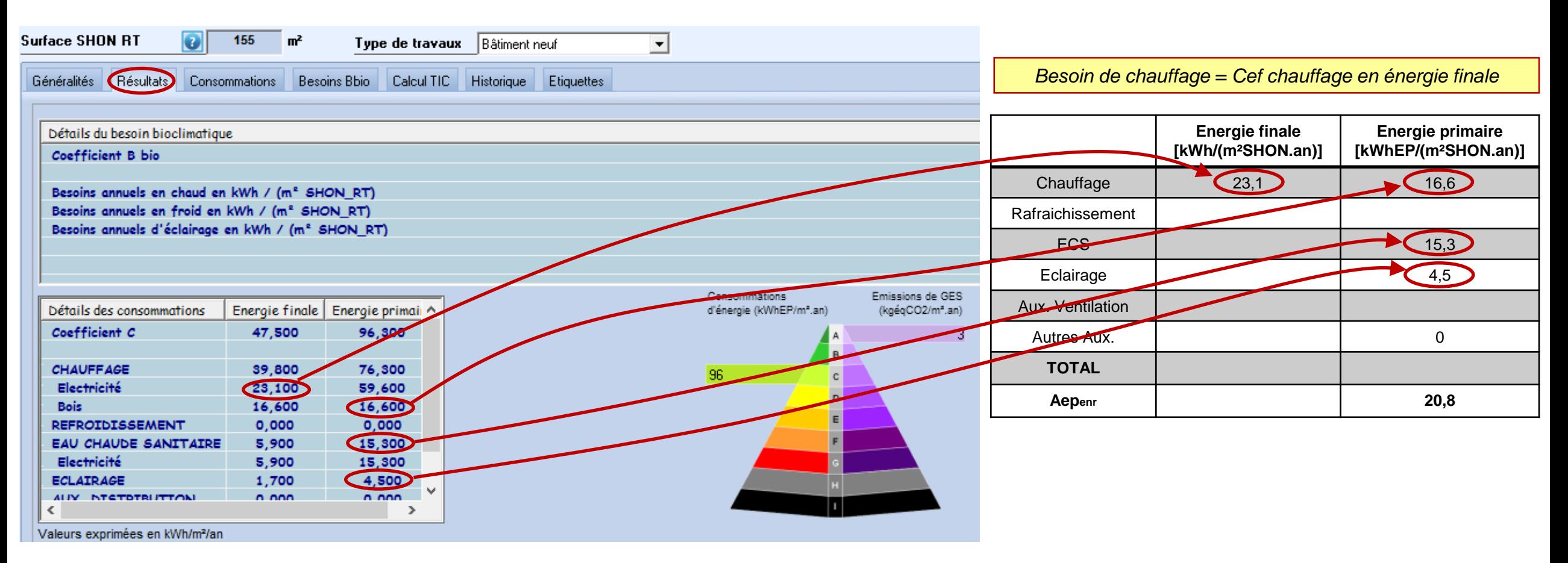

#### **ETAPE 3 : POST-TRAITEMENT AVEC FICHIER EXCEL**

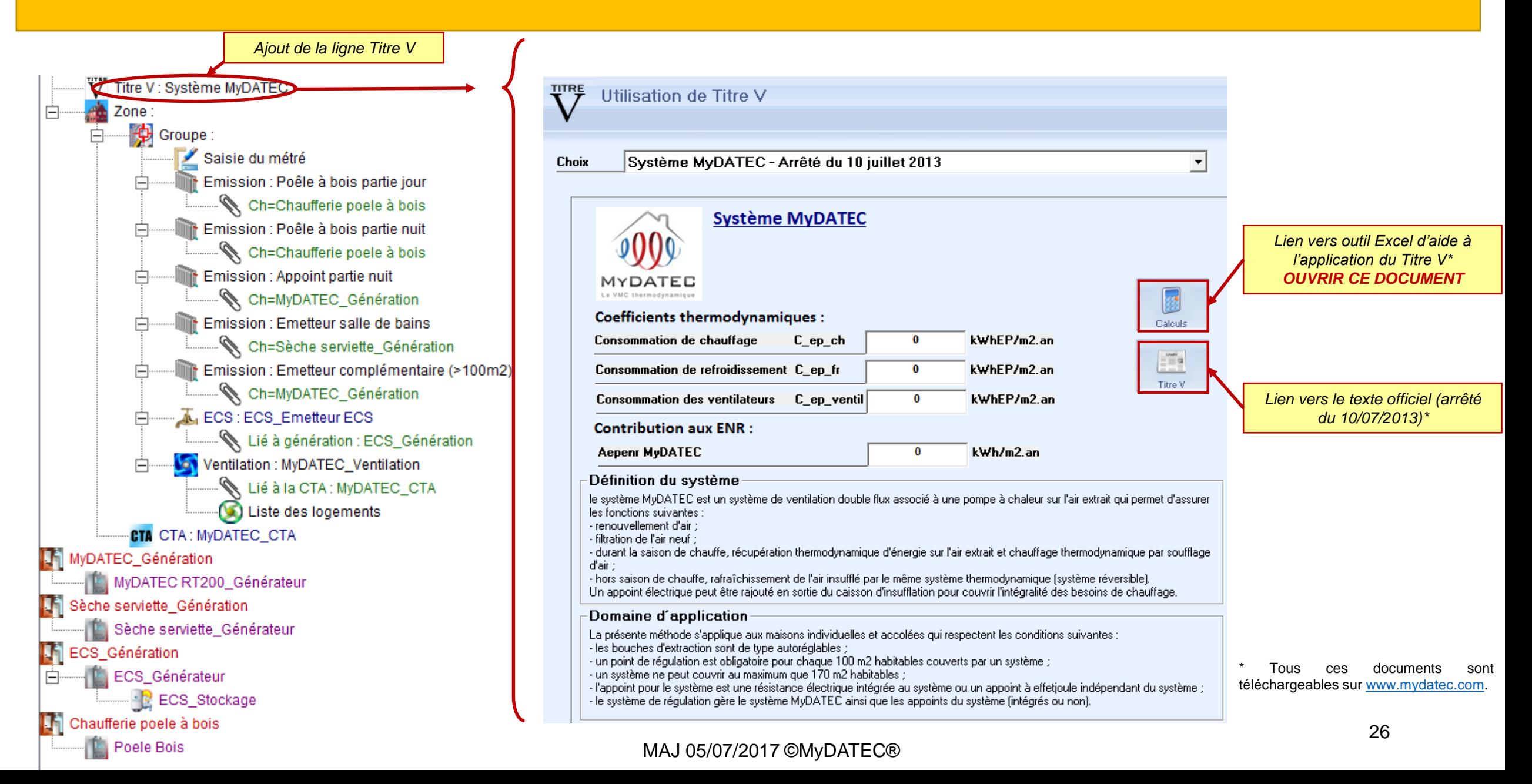

### **ETAPE 3 : POST-TRAITEMENT AVEC FICHIER EXCEL**

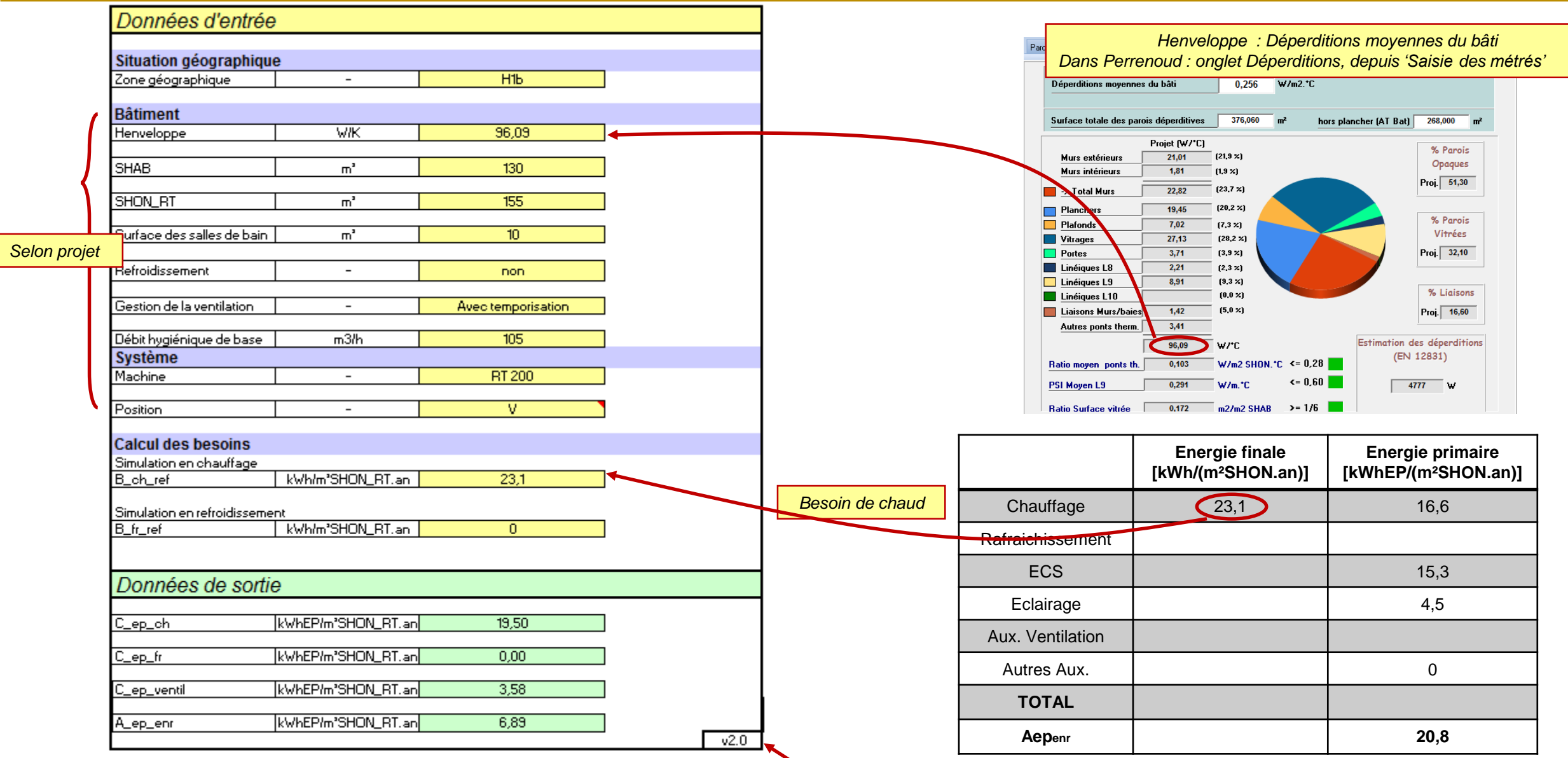

Si vous ouvrez l'outil Excel par un autre lien, assurez vous que vous disposez de la bonne version: VERSION 2 MaJ du 26/02/14 (téléchargeable sur [www.mydatec.com](http://www.mydatec.com/))

## **ETAPE 3 : POST-TRAITEMENT AVEC FICHIER EXCEL**

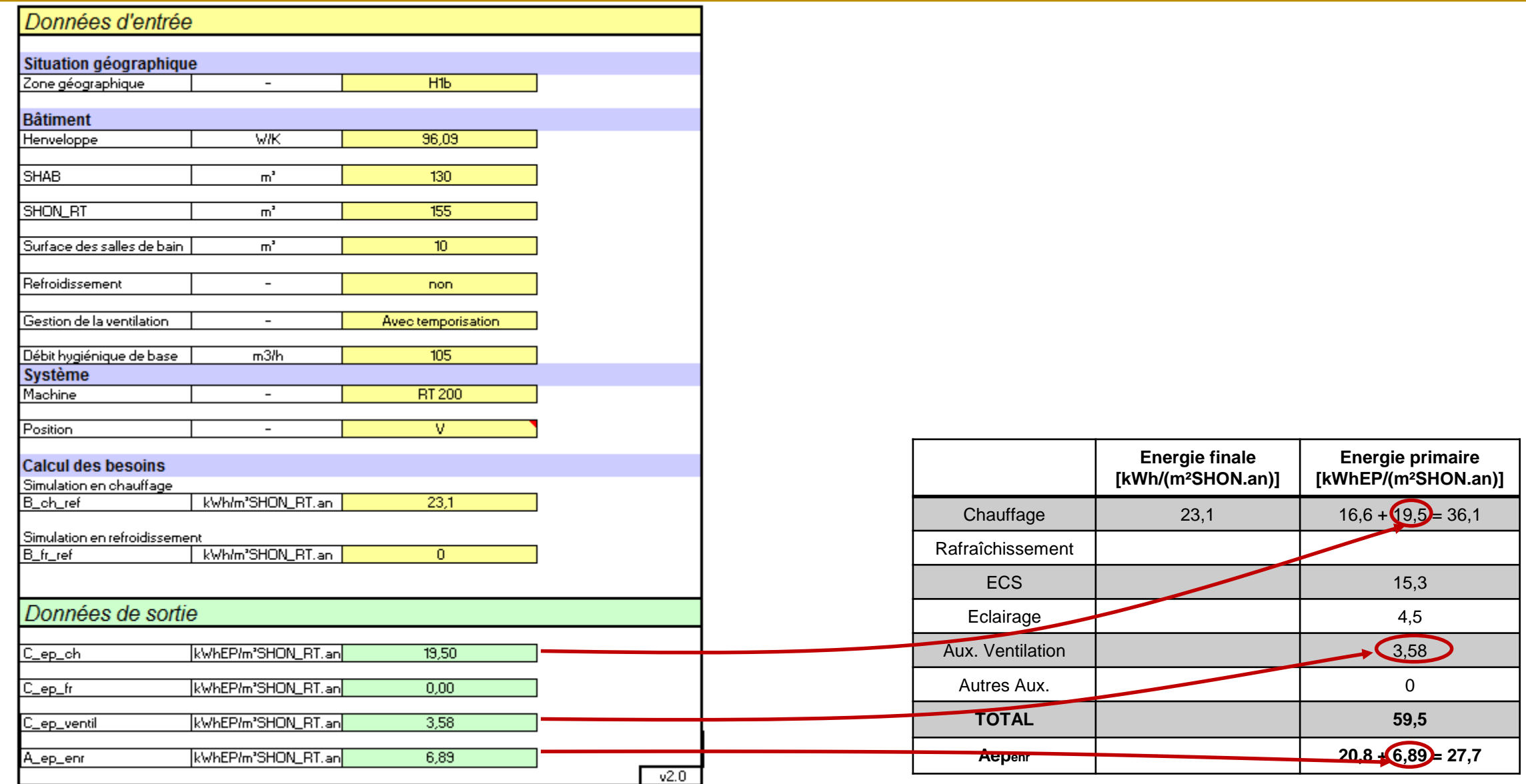

#### **ETAPE 4 : SYNTHESE DES CONSOMMATIONS**

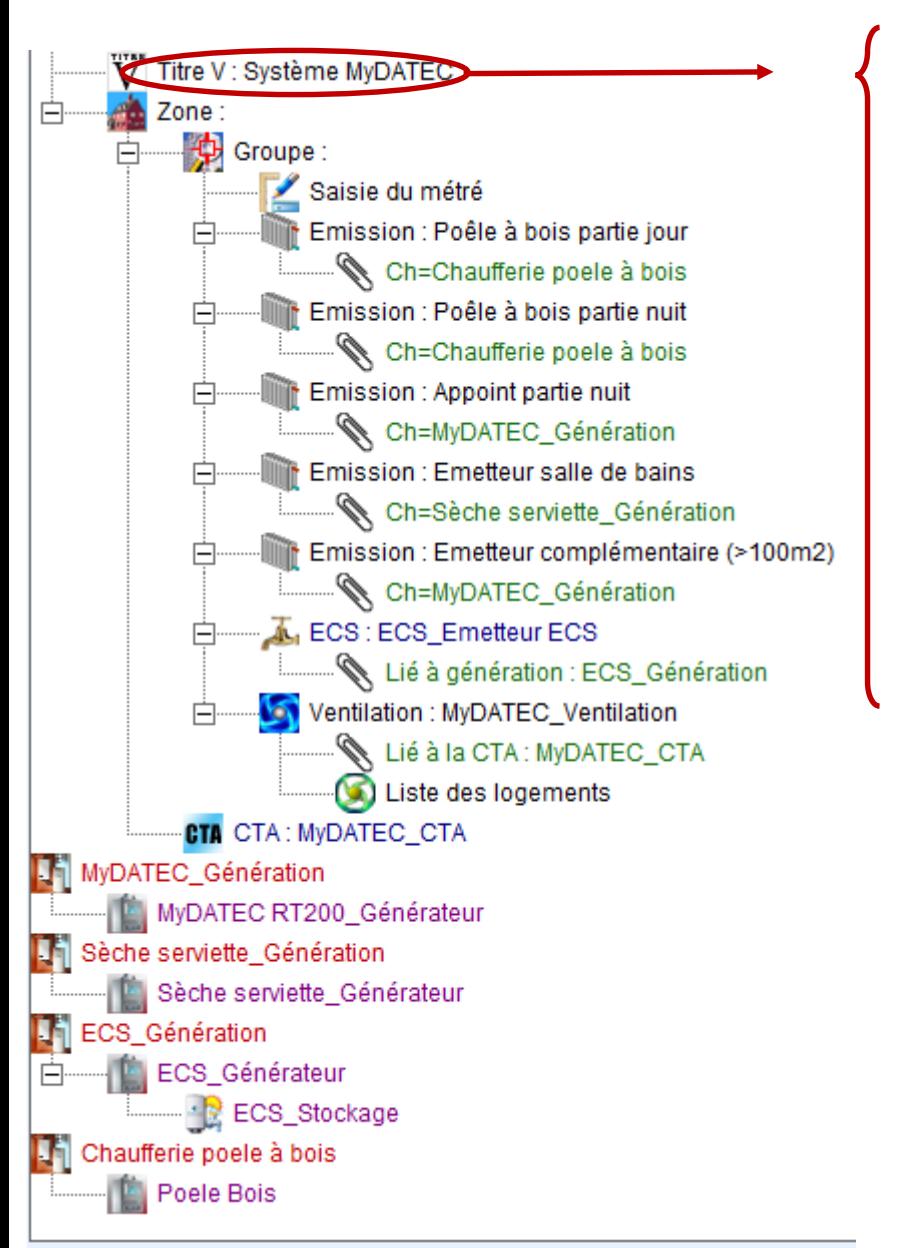

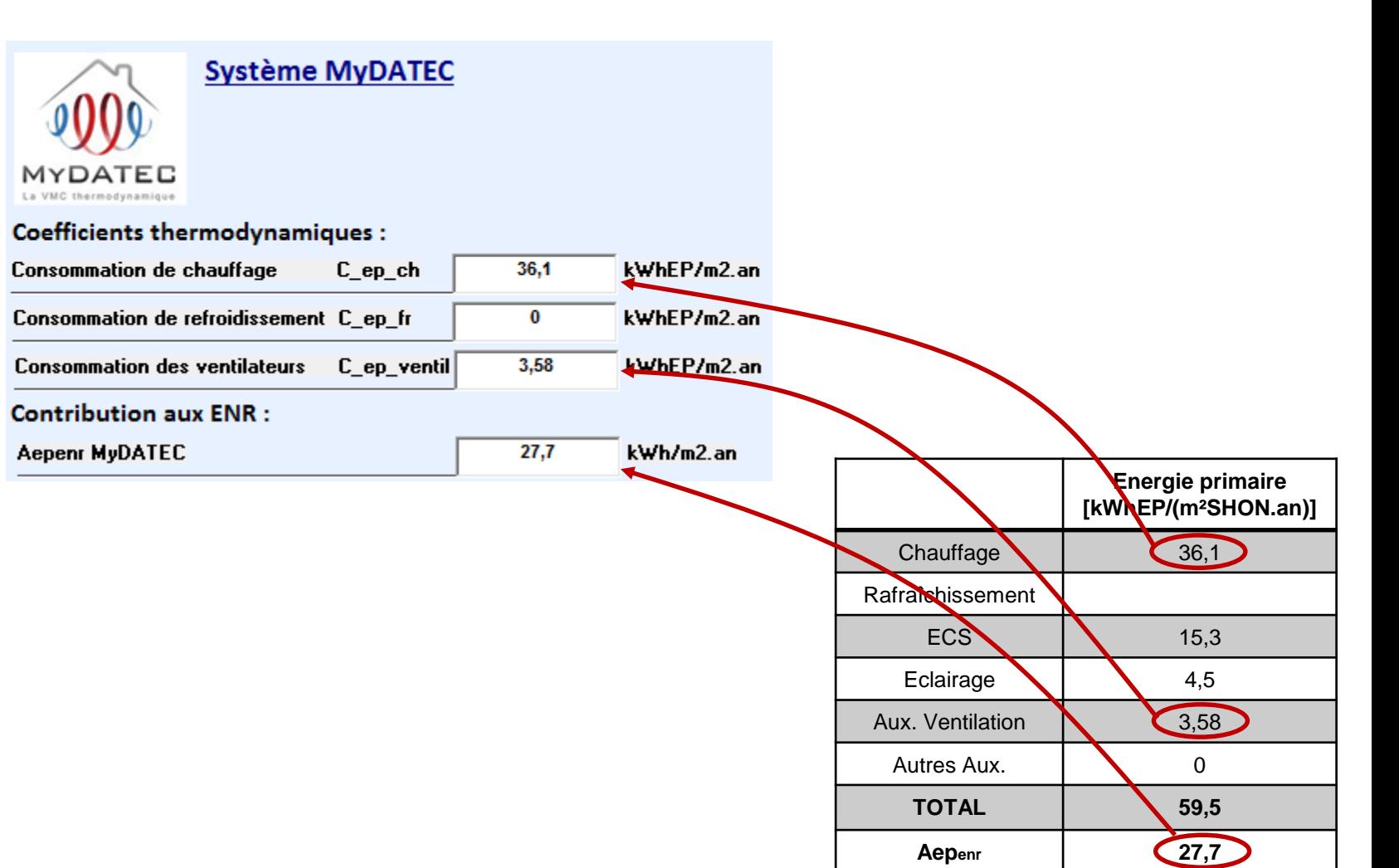

### **ETAPE 4 : SYNTHESE DES CONSOMMATIONS**

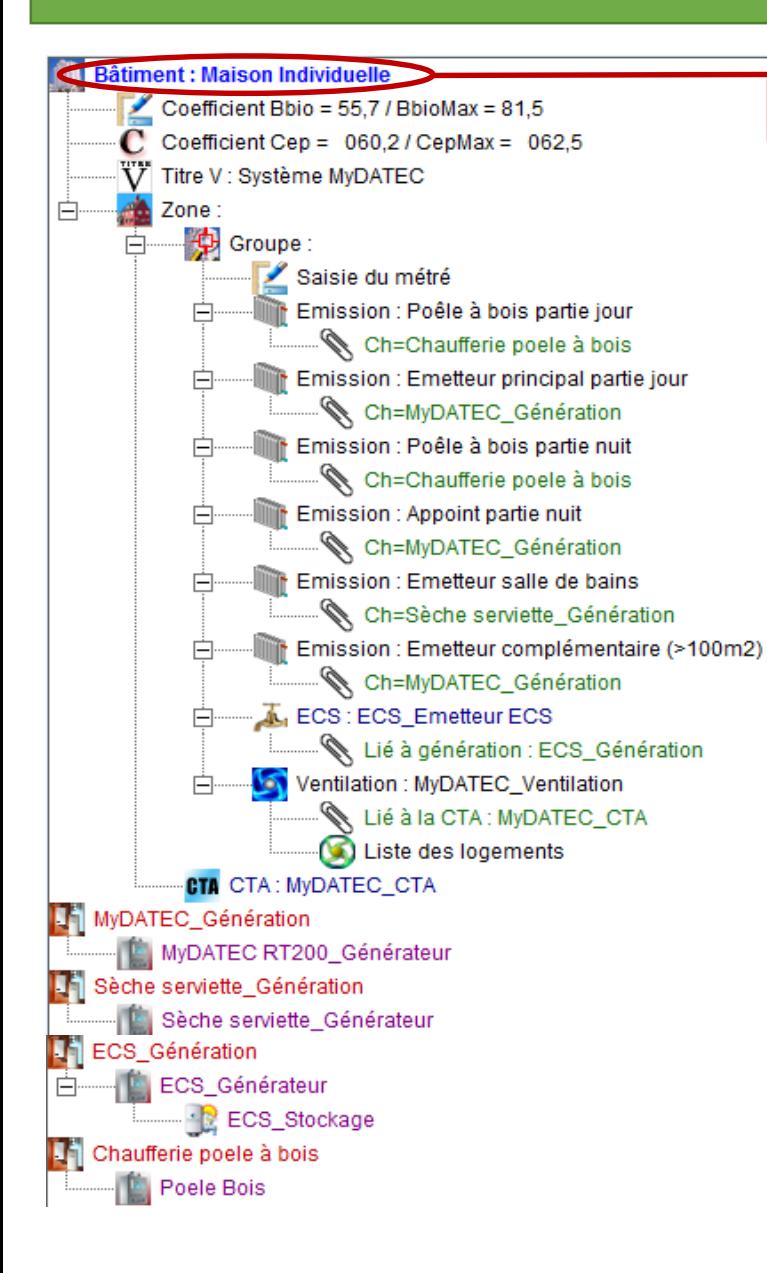

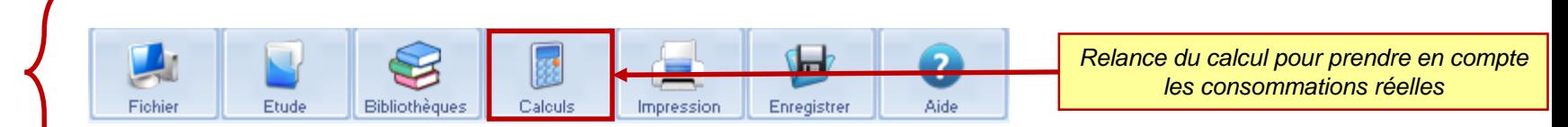

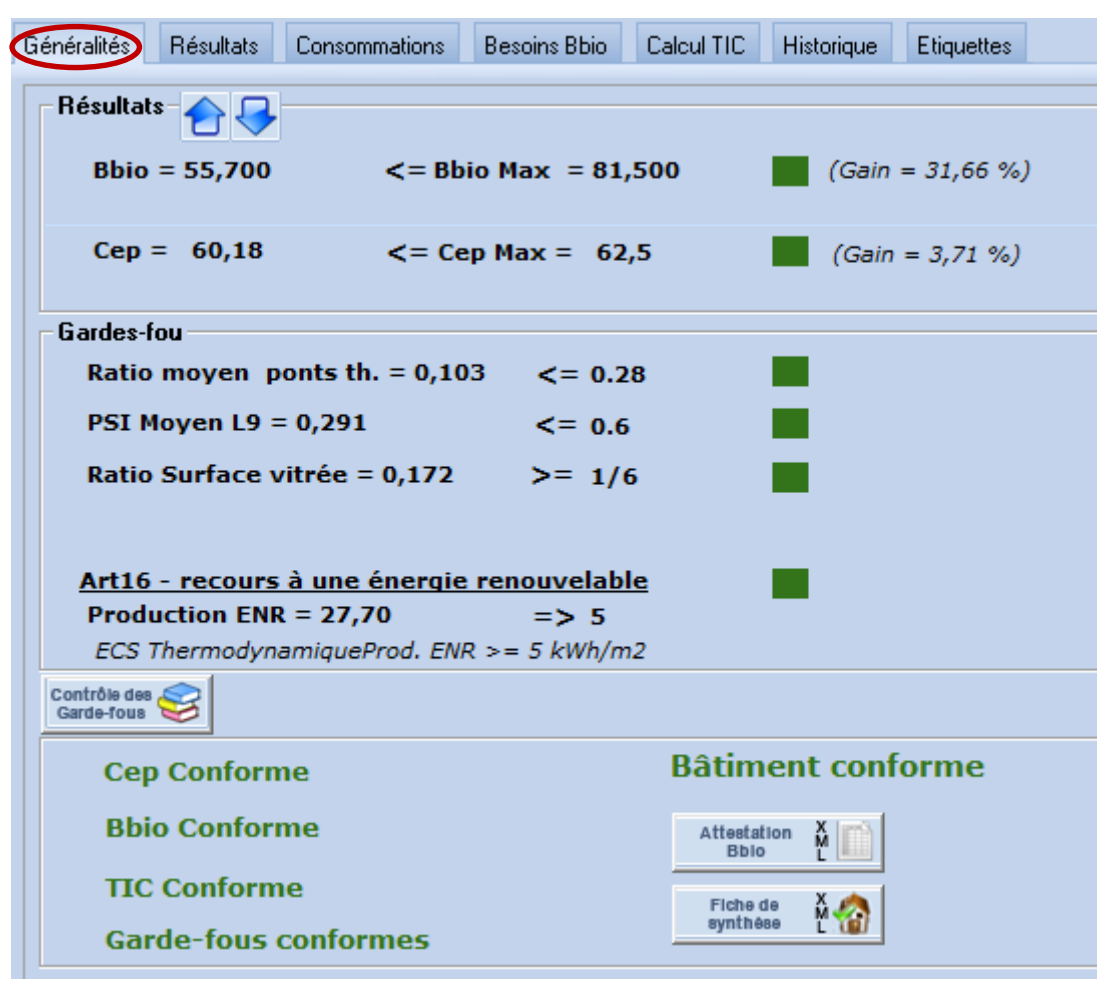

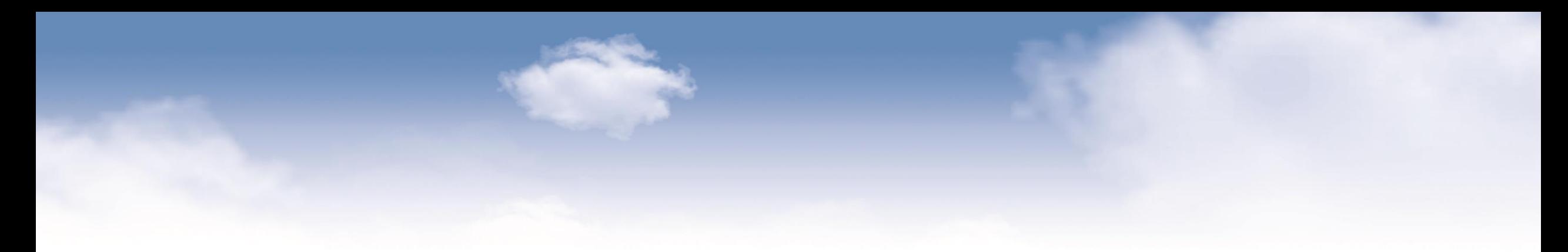

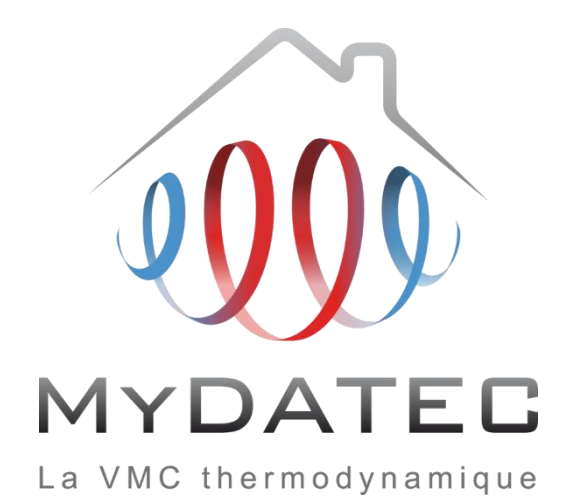